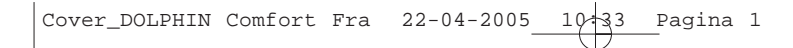

# *DOLPHIN Comfort*

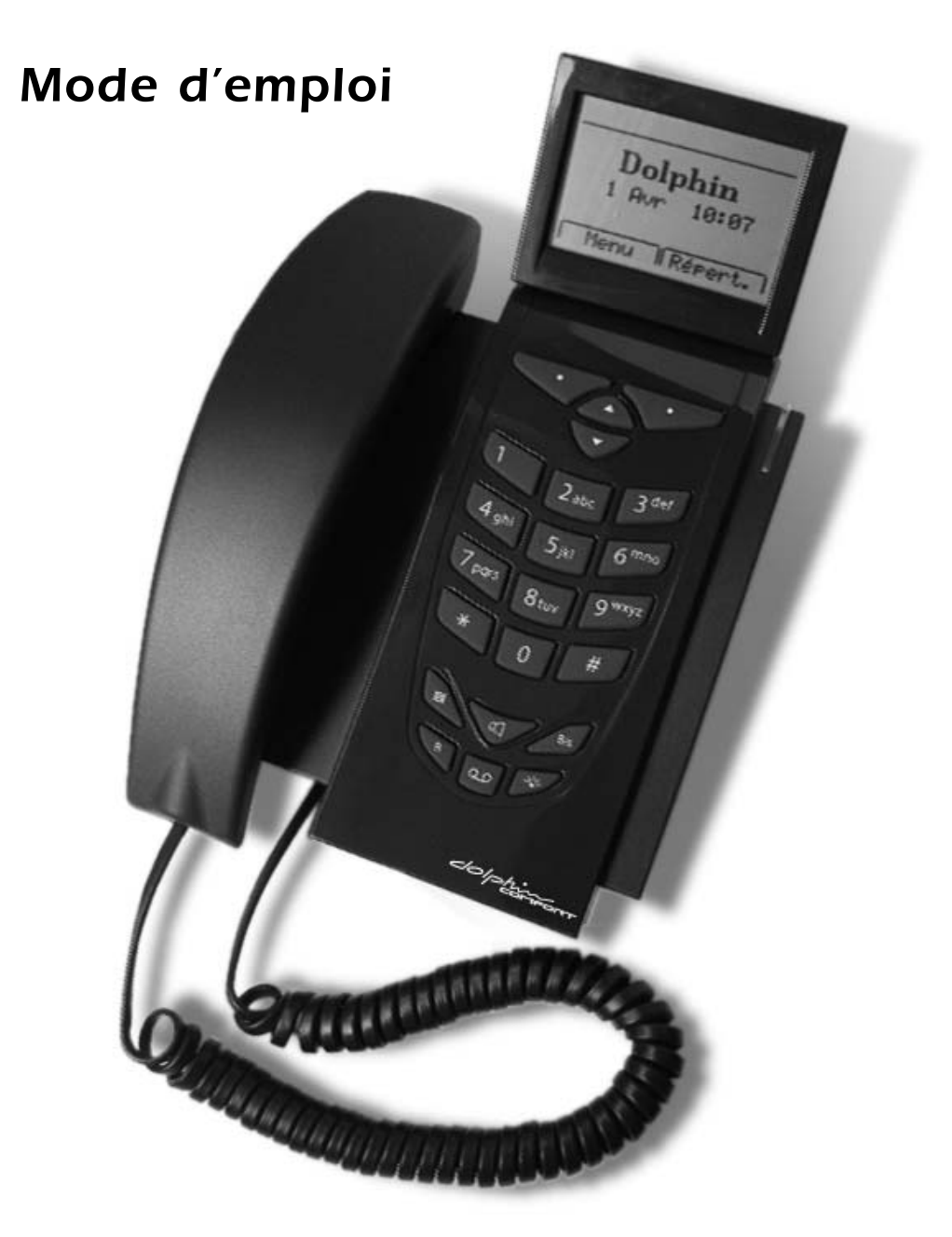

### *INTRODUCTION*

*Français*

*1*

# *DOLPHIN COMFORT*

#### *Introduction*

*France Telecom vous remercie d'avoir choisi le Dolphin Comfort, un téléphone convenant pour la maison et le bureau doté de nombreuses fonctions avancées comme :*

- *L'affichage du numéro des appels entrants et la mémorisation des numéros importants, de la date et de l'heure des appels.*
- *Envoi, réception et mémorisation de SMS*
- *Lecture et mémorisation dans le Répertoire du contenu d'une carte SIM*

### *Déclaration de Conformité CE*

*Industrie Dial Face S.p.A., sise 38/A V.le Premuda 20129 (MI) Italie, déclare sous sa propre responsabilité que le téléphone Dolphin Comfort respecte les normes suivantes :*

*EN 55024, EN 55022 – Compatibilité électromagnétique*

*EN 60950 – Sécurité électrique*

*et satisfait aux exigences de la directive 1999/5/CE du Parlement Européen et du Conseil en date du 9 mars 1999 relative aux terminaux de télécommunication et aux équipements radio, et à la reconnaissance de leur conformité réciproque.*

### *La conformité de ces dispositifs est attestée par le label*

### *Utilisation de l'appareil*

*L'appareil a été conçu pour être connecté au réseau téléphonique analogique de France Telecom.*

### *Consignes importantes*

*Ne pas utiliser l'appareil dans un environnement humide, poussiéreux, saturé de gaz ou exposant l'appareil au contact de l'eau. De plus, ne pas exposer l'appareil aux rayons solaires ou à d'autres sources de chaleur. Il est conseillé de ne pas placer l'appareil sur des surfaces glissantes ou instables et de l'installer à une distance d'au moins un mètre de tout autre dispositif source de parasites comme les appareils sansfil, les beepers, les téléviseurs, les appareils industriels, etc. Nettoyer à l'aide d'un chiffon humide ou d'un chiffon antistatique, ne pas utiliser de chiffons secs ou de nettoyants corrosifs. Au cas où l'appareil reste débranché du réseau pour être conservé, il est conseillé de retirer les piles de leur logement afin d'éviter que toute fuite du liquide qu'elles contiennent ne puisse endommager les contacts. Chacune de ces conditions peut compromettre le fonctionnement et l'esthétique du produit dans le temps.*

*Pour des raisons de sécurité, débrancher toujours le cordon de ligne du réseau avant de retirer les piles, tant pour leur remplacement que pour l'entretien de l'appareil.*

*Conserver soigneusement ce mode d'emploi et respecter les normes concernant l'environnement au moment de la mise au rebut de l'appareil.*

### *Service Assistance*

*Le numéro d'aide aux utilisatéurs est le: SAFT (Service Assistance France Telecom): 0892 705 704 (Voir tarif en vigueur).*

*Français*

*2*

### *SOMMAIRE*

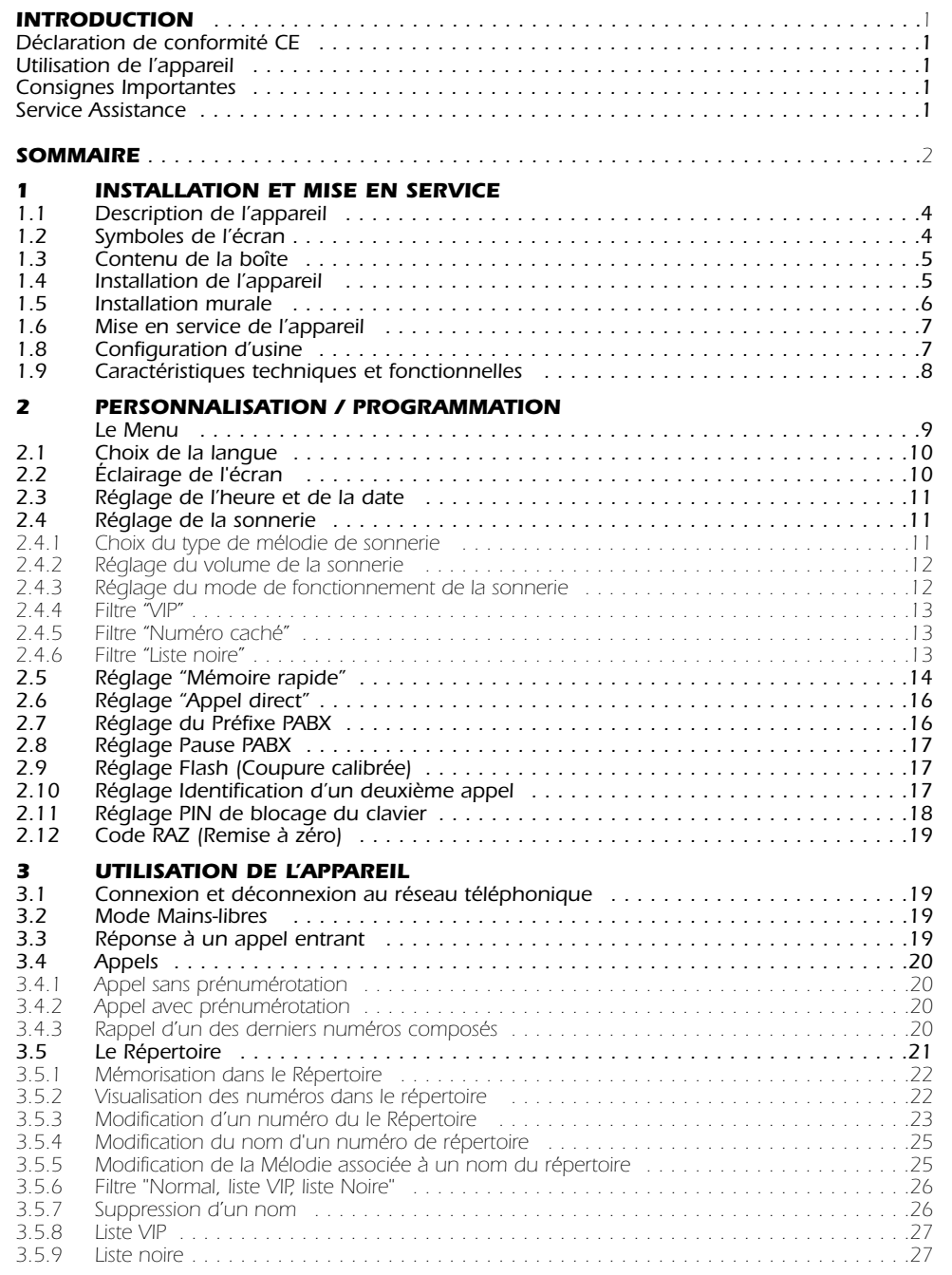

00-DolphinComf FR Intro-Rev4 21-04-2005 19:05 Pagina 3

### *SOMMAIRE*

#### *Français*

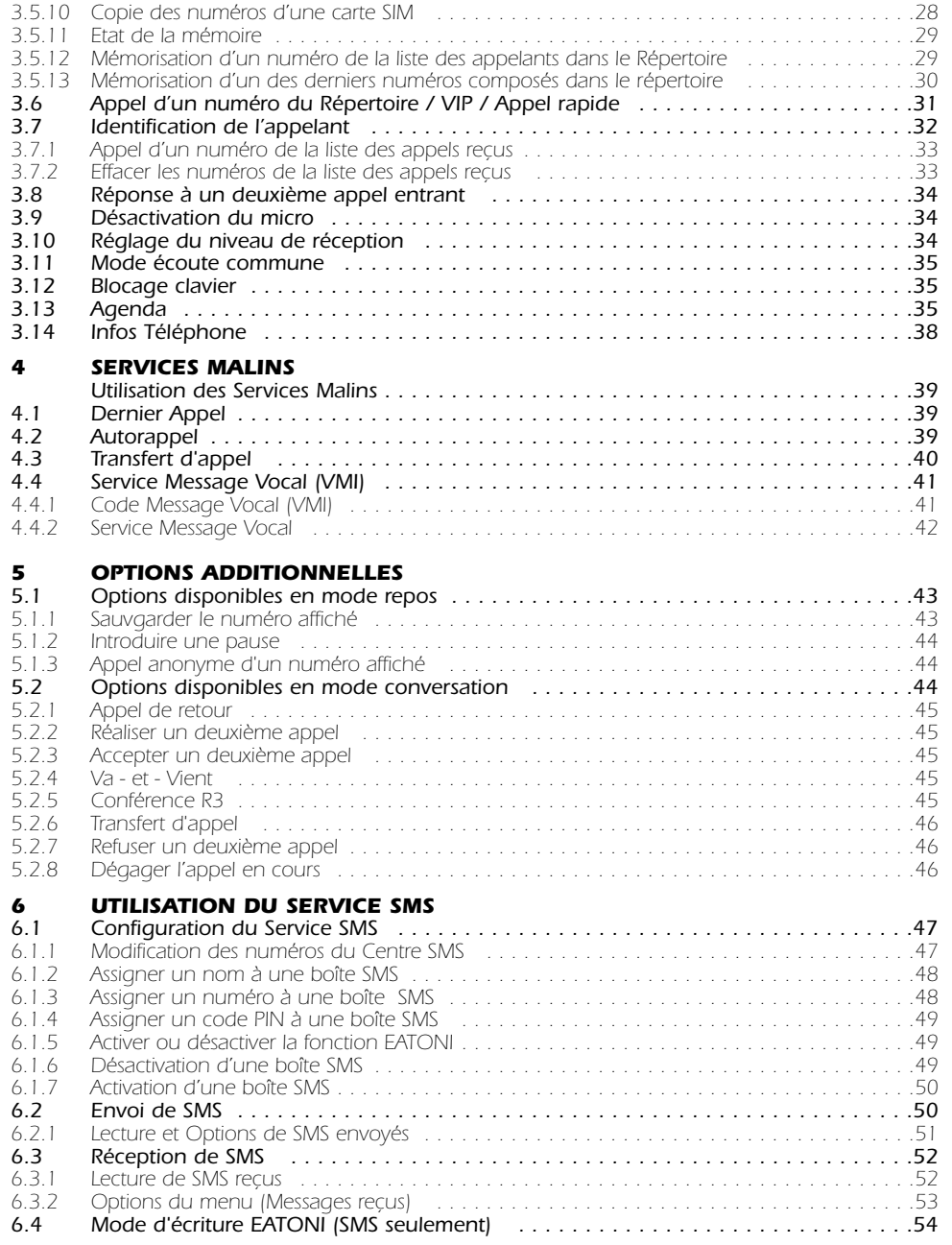

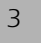

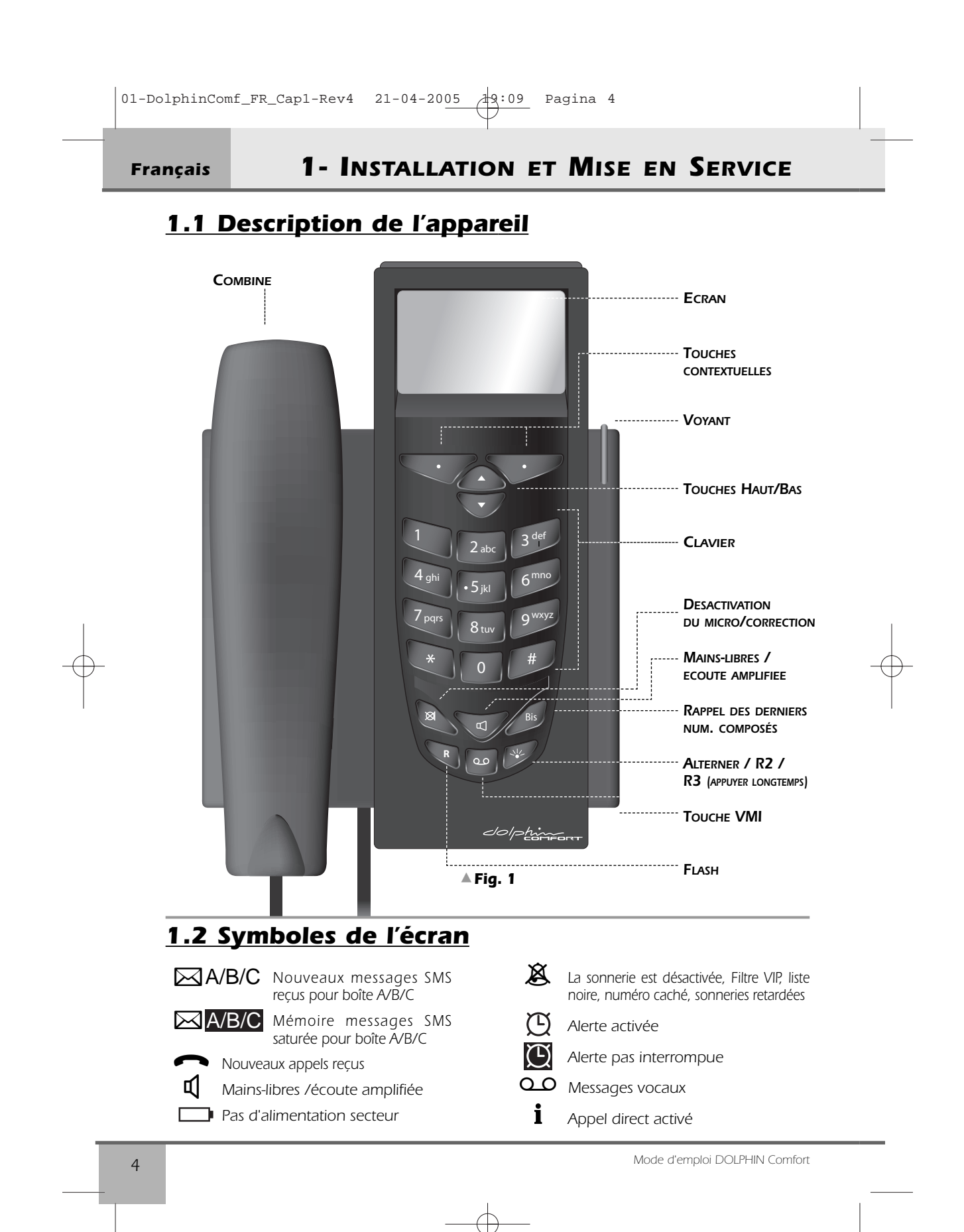

### *1- INSTALLATION ET MISE EN SERVICE*

### *1.3 Contenu de la boîte*

*1 combiné 1 cordon spiralé* *1 cordon de ligne 1 base*

*1 fiche trois polaire 1 alimentation*

*1mode d'emploi* 

*Toutes les fonctionnalités ne sont disponibles que si l'appareil est alimenté par son bloc secteur .*

### *1.4 Installation de l'appareil*

*Procéder de la manière suivante :*

- *1) Introduire l'extrémité la plus courte du câble spiralé dans le connecteur du combiné et introduire l'autre extrémité dans la petite prise (A) située sous la base de l'appareil (emplacement défini par un "combiné" - fig.2). Engager la partie plate du cordon dans la cannelure sous la base.*
- *2) Introduire une extrémité du cordon de ligne dans la prise située sous la base (fig2) . Placer le cordon dans la cannelure du fond de la base.*
- *3) Brancher la fiche trois polaire dans la prise téléphonique.*
- *4) Introduire le connecteur de l'alimentation dans la prise sous la base de l'appareil (symbole alimentation). Brancher la fiche 230Vac de l'alimentation au réseau 230Vac.*

*NB - Pour des appareils avec alimentation de réseau la prise il doit être voisine et facilement accessible.*

#### *Au terme de ces opérations, l'installation du Dolphin Comfort est terminée.*

*Français*

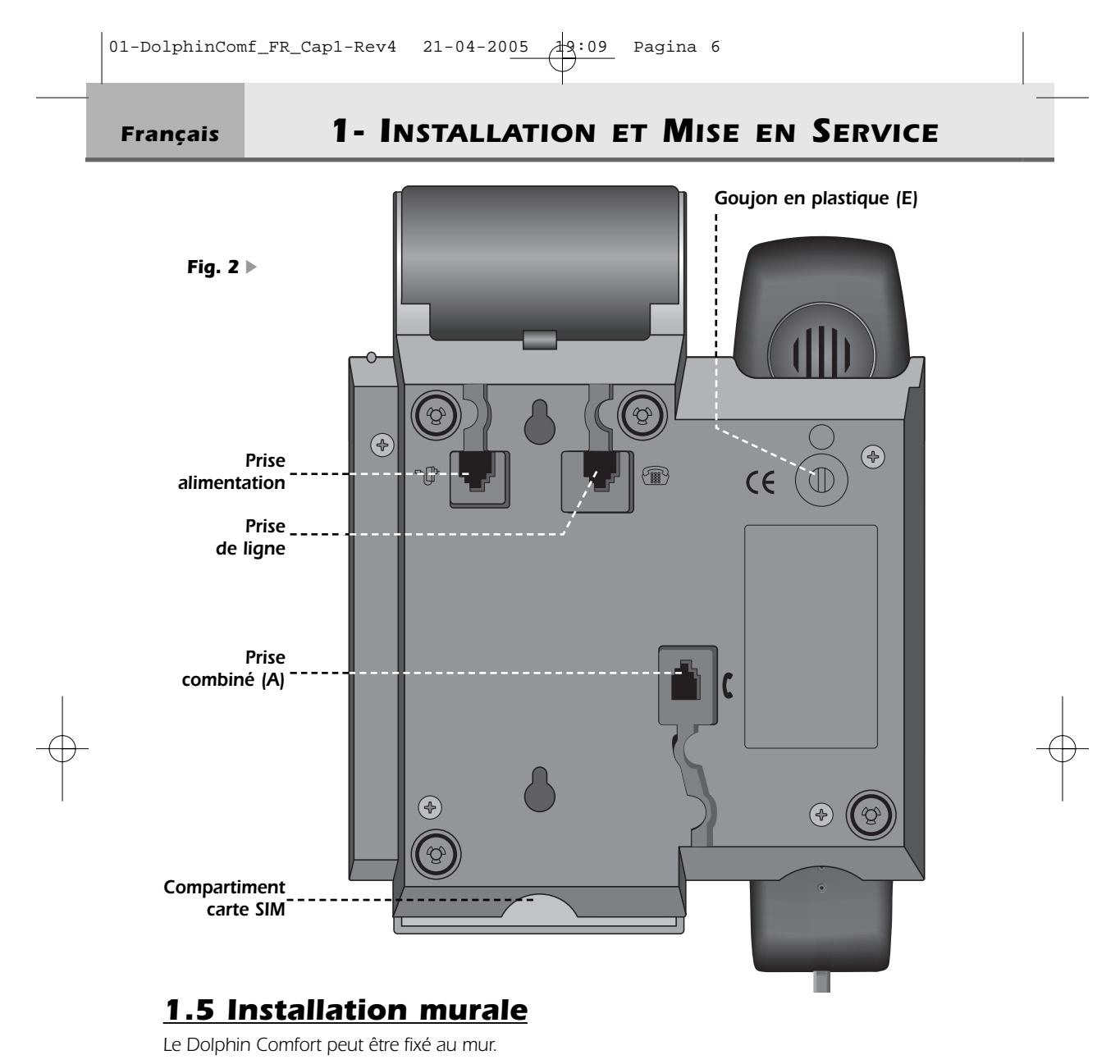

- *1) Forer deux trous de 5 mm de diamètre dans le mur à une distance de 100 mm l'un de l'autre. Pour ce faire, il est conseillé de se référer à la figure ci-dessus.*
- *2) Introduire des chevilles dans les trous et visser des vis jusqu'à une distance de 5 mm du mur.*
- *3) Tourner le goujon en plastique (repère E) à l'arrière de la base de 180° vers la droite. Placer l'appareil au mur de sorte que les têtes des vis pénètrent à fond dans le grand trou des boutonnières. Bloquer ensuite l'appareil en le faisant coulisser vers le bas.*
- *4) Si cela n'est pas encore fait, brancher la fiche trois polaire dans la prise téléphonique.*

*Mode d'emploi DOLPHIN Comfort*

*6*

### *1- INSTALLATION ET MISE EN SERVICE*

*Français*

*7*

### *1.6 Mise en service de l'appareil*

*Pour mettre l'appareil en service après avoir effectué son installation selon les instructions des paragraphes précédents, vérifier que la ligne téléphonique arrive à l'appareil: décrocher le combiné, vérifier la présence de la tonalité et raccrocher. Ces opérations confirment l'installation correcte de l'appareil: il est alors possible de procéder aux opérations décrites dans les paragraphes qui suivent.*

### *1.7 Configuration d'usine*

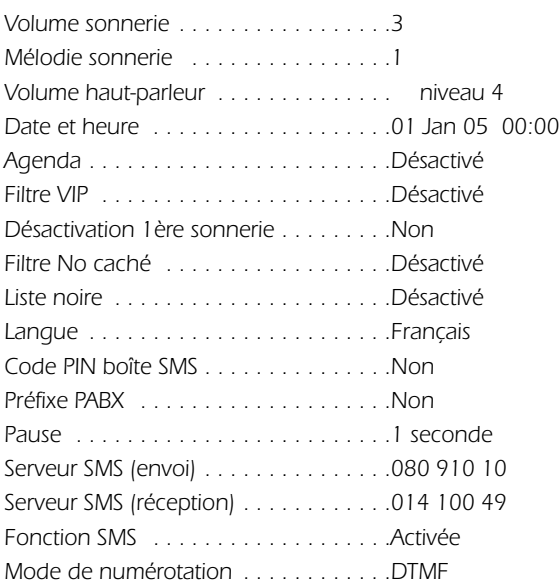

*Français*

### *1- INSTALLATION ET MISE EN SERVICE*

### *1.8 Caractéristiques techniques et fonctionnelles*

- *- Clavier 22 touches : 12 alphanumériques + 4 de navigation + 6 fonction*
- *- Ecran graphique à cristaux liquides ,102 x 64 pixels, 6 lignes de 16 caractères alphanumériques, rétroéclairage*
- *- Pré-numérotation*
- *Touche Flash: 270 +/- 5 ms*
- *- Mains-libres*
- *- Mode écoute commune*
- *- Réglage du volume du haut-parleur sur 4 niveaux*
- *- 15 mélodies (3 normales + 12 polyphoniques)*
- *- Réglage du volume de la sonnerie sur 3 niveaux + non activée*
- *- Led clignotante pour signaler les appels entrants. Led fixe si HP activé*
- *- Désactivation du micro (mode secret)*

*Répertoire*

- *- Répertoire de 250 noms-numéros max.(20 caractères pour le nom 26 caractères pour le numéro par mémoire)*
- *- Classification des numéros (Interne / Externe / VIP / Noire)*
- *- Icones (générique Mobile Domicile Travail) pour classer les numéros.*
- *- Copie du contenu d'une carte SIM*
- *- Sonnerie active pour des numéros sélectionnés (Liste VIP, fonction filtrage des appels)*
- *- Mélodie de sonnerie associable à un nom / numéro mémorisé*
- *- Mémoires rapides (10 numéros max)*
- *Touche d'accès direct à la liste des 30 derniers numéros composés (18chiffres)*
- *Présentation et identification des appelants (CLIP/CNIP: si ces services sont activés sur la ligne téléphonique)*
- *Affichage du nom / numéro de l'appelant ainsi que du nom / numéro du deuxième appelant*
- *- Mémorisation des 50 derniers appels entrants (LISTE DES APPELS > nom-numéro -date-heure)*
- *- Numérotation à partir de la LISTE DES APPELS*

*Services réseau*

- *- Services Malins gérés par menu*
- *Touche dédiée à la fonction deuxième appel*
- *- Agenda/Horloge/Durée de la conversation*
- *Programmation d'un préfixe PABX (1 numéro ,4 chiffres max.)*
- *- Insertion d'une pause après le préfixe PABX (1,2,3,4 secondes)*

*Envoi et Réception de SMS*

- *- Envoi et réception de SMS (160 caractères max. pour chaque message)*
- *- Code PIN pour boîte SMS*
- *Programmation de 3 boîtes SMS max.*
- *- 80 messages par boîte SMS max. / 20 messages de 160 caractères par boîte SMS*
- *- Numéros du Centre SMS programmables*
- *- Eatoni (Ecriture predictive des messages SMS)*
- *2 languages (FR/UK)*
- *- Montage mural*
- *- Alimentation secteur 230Vac.*

## *2 PERSONNALISATION PROGRAMMATION*

*Les procédures de personnalisation se font avec l'alimentation secteur ou les piles (ou les deux ).*

*Le Menu* 

*Menu* 

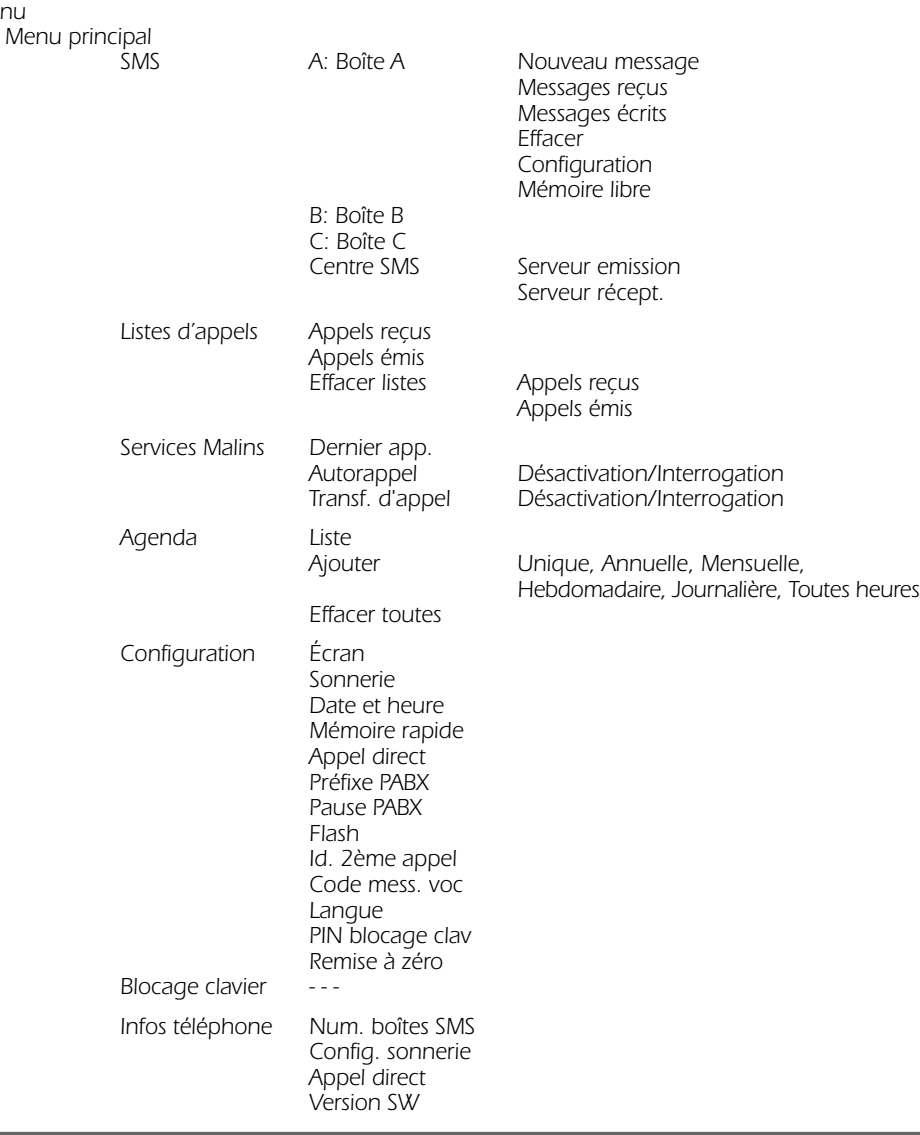

### *Français 2 - PERSONNALISATION / PROGRAMMATION*

### *2.1 Choix de la langue*

*L'utilisateur peut choisir parmi deux langues différentes: English, Français. Pour sélectionner la langue, procéder comme suit :*

- ➤ *Appuyer une fois sur la touche [Menu] pour entrer dans le menu de configuration.*
- ➤ *Faire défiler le menu avec les touches* Ωπ *pour sélectionner "Settings" et appuyer sur la touche [OK] pour confirmer.*
- ➤ *Faire défiler le menu avec les touches* Ωπ *pour sélectionner "Language" et appuyer sur la touche [OK] pour confirmer.*
- ➤ *Sélectionner la langue avec les touches* Ωπ*, puis appuyer sur la touche [OK] pour confirmer.*
- ➤ *Appuyer sur [*∆*] pour sortir du menu et revenir en mode repos.*

### *2.2 Éclairage de l'écran*

*L'utilisateur peut choisir entre 3 types d'éclairage (Normal, Eteint, Permanent) et 12 niveaux de contraste. Procéder comme suit :* 

- ➤ *Appuyer sur la touche [Menu] pour entrer dans le "Menu principal"*
- ➤ *Faire défiler le menu avec les touches* Ωπ *pour sélectionner "Configuration" et appuyer sur la touche [OK] pour confirmer.*
- ➤ *Faire défiler le menu avec les touches* Ωπ *pour sélectionner "Ecran" et appuyer sur la touche [OK] pour confirmer.*
- ➤ *Sélectionner "Eclairage" ou "Contraste" avec les touches* Ωπ*, puis appuyer sur la touche [OK] pour confirmer.*
- ➤ *Si "Eclairage", sélectionner Normal / Eteint / Permanent avec les touches* Ωπ *et appuyer sur la touche [OK] pour confirmer.*
- ➤ *Si "Contraste", sélectionner le niveau désiré (de 1 à 12) avec les touches* Ωπ *et appuyer sur la touche [OK] pour confirmer.*
- ➤ *Il est possible de revenir en arrière avec la touche [*∆*]*

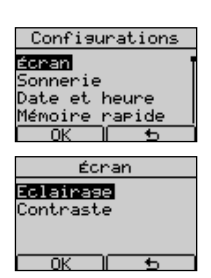

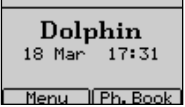

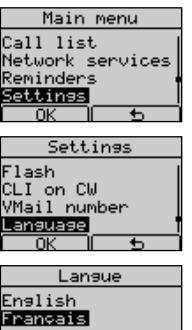

 $\overline{0}$ 

### *2 - PERSONNALISATION / PROGRAMMATION Français*

### *2.3 Réglage de l'heure et de la date*

*Régler la date et l'heure de la manière suivante :*

- ➤ *Appuyer sur la touche [Menu] pour accéder au "Menu principal"*
- ➤ *Sélectionner l'option "Configuration" avec les touches* Ωπ *et appuyer sur [OK] pour confirmer.*
- ➤ *Sélectionner l'option "Date et heure" avec les touches* Ωπ*. Appuyer ensuite sur [OK] pour confirmer.*
- ➤ *Entrer le jour à l'aide des touches numériques (01-31).*
- ➤ *Entrer le mois (01 12).*
- ➤ *Entrer l'année (00 99).*
- ➤ *Entrer l'heure (00 23).*
- ➤ *Entrer les minutes (00-59).*
- ➤ *Confirmer en appuyant sur la touche [OK] .*

*L'écran affiche l'horloge (jj -mm hh-mm) lorsque l'appareil est au repos. L'horloge est automatiquement mise à jour à chaque appel entrant et le numéro de l'appelant sera affiché (si vous avez souscrit au service "Affichage du numéro ou du nom").*

*Si les données sont erronées un message d'erreur apparaît lors de la confirmation.*

### *2.4 Réglage de la sonnerie*

*Il est possible de choisir la mélodie ,de régler le volume de la sonnerie et comment la sonnerie doit réagir à l'arrivée d'un appel entrant.*

#### *2.4.1 Choix du type de mélodie de sonnerie*

*Il est possible de choisir parmi 15 mélodies différentes (3 normales + 12 polyphoniques) de la manière suivante:* 

- ➤ *Appuyer sur la touche [Menu] pour accéder au "Menu principal"*
- ➤ *Faire défiler le menu avec les touches* Ωπ *pour sélectionner "Configuration" et appuyer sur [OK] pour entrer dans ce menu.*
- ➤ *Utiliser les touches* Ωπ *pour sélectionner l'option "Sonnerie". Appuyer sur [OK] pour entrer dans ce menu*

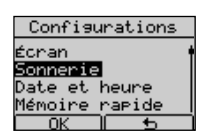

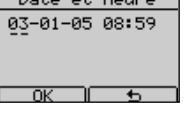

Configurations

Écran .<br>Sonnerie et heur <u> 1émoire rapide</u>

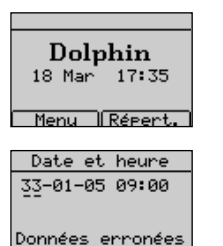

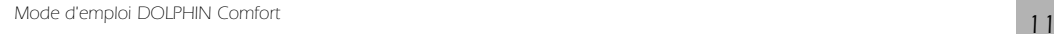

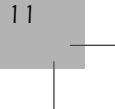

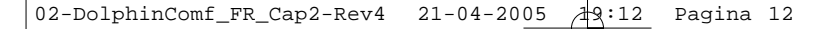

### *Français 2 - PERSONNALISATION / PROGRAMMATION*

- ➤ *Utiliser la touche* Ωπ *pour sélectionner l'option "Mélodie". Appuyer ensuite sur [OK] pour confirmer.*
- ➤ *Appuyer sur les touches* Ωπ *pour sélectionner la sonnerie souhaitée (de 1 à 15 ), ensuite sur [OK] pour confirmer.*

#### Mélodie √olume ..<br>nét.r iltre VIP Mélodie sonnerie  $\overline{4}$ Mélodie :

Sonnerie **Mélodie** Volume amét.nase iltra VIP

Volume sonnerie

Sonnerie

#### *2.4.2 Réglage du volume de la sonnerie*

*Il est possible de régler le volume de la sonnerie sur 3 niveaux de volume différents: niveau minimum (1), niveau moyen (2), niveau maximum (3). Procéder de la manière suivante:*

- ➤ *Appuyer sur la touche [Menu] pour accéder au "Menu principal"*
- ➤ *Sélectionner "Configuration" avec les touches* Ωπ *et appuyer sur la touche [OK] pour entrer dans ce menu.*
- ➤ *Utiliser les touches* Ωπ *pour sélectionner l'option "Sonnerie" et appuyer sur [OK] pour confirmer*
- ➤ *Utiliser les touches* Ωπ *pour sélectionner l'option "Volume". Appuyer sur la touche [OK] pour confirmer.*
- ➤ *Appuyer sur les touches* Ωπ *pour sélectionner le niveau de volume souhaité (Minimum, Moyen, Maximum). Appuyer sur la touche [OK] pour confirmer.*

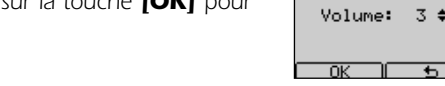

#### *2.4.3 Réglage du mode de fonctionnement de la sonnerie*

*Il est possible de régler le mode de fonctionnement de la sonnerie parmi les 4 suivants:*

- *Désactivée: ne sonne jamais Dès 1ère sonn.: sonne dès l'arrivée d'un appel entrant*
- *Dès 2ème sonn.: sonne à la 2ème sonnerie d'un appel entrant*
- 

*Dès la sonn. No.: sonne à partir d'un nombre de sonneries programmés (3 - 9).* 

*Procéder de la manière suivante:*

- ➤ *Appuyer sur la touche [Menu] pour accéder au "Menu principal"*
- ➤ *Faire défiler le menu avec les touches* Ωπ *pour sélectionner "Configuration". Appuyer sur la touche [OK] pour confirmer.*
- ➤ *Utiliser les touches* Ωπ *pour sélectionner l'option "Sonnerie". Appuyer sur la touche [OK] pour confirmer.*
- ➤ *Utiliser les touches* Ωπ *pour sélectionner l'option "Paramétrage". Appuyer sur la touche [OK] pour confirmer.*

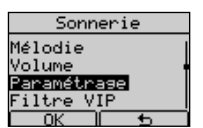

*2 - PERSONNALISATION / PROGRAMMATION Français*

➤ *Sélectionner le mode qui vous convient.*

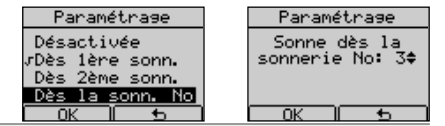

#### *2.4.4 Filtre "VIP"*

*Le filtre Vip, permet d'activer la sonnerie seulement pour les numéros programmés dans la mémoire Vip. Pour activer ou désactiver le filtre Vip:*

- ➤ *Accéder au menu '"Sonnerie" comme décrit dans le paragraphe précédent*
- ➤ *Sélectionner l'option "Filtre VIP" et confirmer avec la touche [OK]*
- ➤ *Choisir "Activer?" ou "Désactiver?" le filtre avec les touches* Ωπ *et confirmer avec [OK] .*

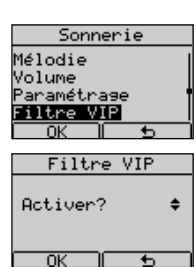

*Cette fonction nécessite un abonnement au "Service affichage du numéro ou du nom".*

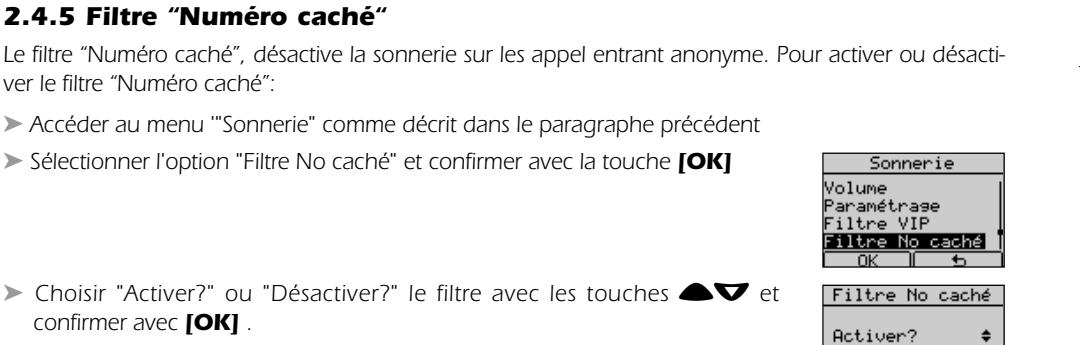

*Cette fonction nécessite un abonnement au "Service affichage du numéro ou du nom".*

#### *2.4.6 Filtre "Liste noire"*

*Le filtre "Liste noire", désactive la sonnerie pour les numéros programmés dans la mémoire liste noire. Pour activer ou désactiver la liste noire:*

- ➤ *Accéder au menu '"Sonnerie" comme décrit dans le paragraphe précédent*
- ➤ *Sélectionner l'option "Liste noire" et confirmer avec la touche [OK]*

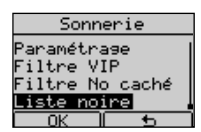

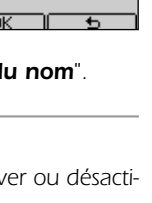

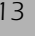

### *Français 2 - PERSONNALISATION / PROGRAMMATION*

➤ *Choisir "Activer?" ou "Désactiver?" le filtre avec les touches* Ωπ *et confirmer avec [OK] .*

*Cette fonction nécessite un abonnement au "Service affichage du numéro ou du nom".*

### *2.5 Réglage "Mémoire Rapide"*

*La fonction "Mémoire Rapide" permet d'appeler des numéros mémorisés sous les touches (0 à 9) en appuyant sur une de ces touches pendant 3 secondes. La ligne est engagée automatiquement en mode Mains-libres et le numéro affiché est envoyé en ligne.*

#### *Pour associer un numéro à une des touches (0 à 9)procéder de la manière suivante:*

- ➤ *Appuyer sur la touche [Menu] pour accéder au "Menu principal"*
- ➤ *Faire défiler le menu avec les touches* Ωπ *pour sélectionner "Configuration". Appuyer sur la touche [OK] pour confirmer.*
- ➤ *Utiliser les touches* Ωπ *pour sélectionner l'option "Mémoire rapide" Appuyer sur la touche [OK] pour confirmer.*
- ➤ *Utiliser les touches* Ωπ *pour sélectionner une mémoire vide à programmer (de 0 à 9)*
- ➤ *Appuyer sur la touche [Assign.] pour confirmer.*
- ➤ *Insérer le numéro désiré et appuyer sur la touche [OK] pour confirmer*
- ➤ *Appuyer sur la touche [*∆*] pour revenir au repos*

#### *Pour associer un numéro du Répertoire à une des touches (0 à 9) procéder de la manière suivante:*

- ➤ *Suivre la procédure décrite d'abord pour sélectionner une mémoire vide à programmer (de 0 à 9)*
- ➤ *Appuyer sur la touche [Assign.] pour accéder au "Menu principal"*
- ➤ *Appuyer sur la touche [Répert.] et sélectionner un nom/numéro du répertoire avec les touches* **△**▼ *.*

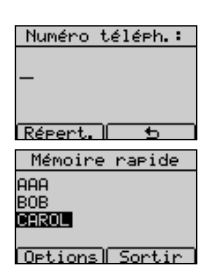

Configurations

Numéro téléph.: 0123456

 $\overline{0K}$ Mémoire rapide 8123458 (vide)<br>(vide) Cuide  $[Ortions]$ 

Effacer

Écran ......<br>Sonnerie ate et heure <u>Mémoire rapide</u> Mémoire rapide (vide) (vide)<br>(vide) (vide Assign.

*2 - PERSONNALISATION / PROGRAMMATION Français*

➤ *Appuyer sur la touche [Options ] et ensuite "Prélever".* 

- ➤ *Confirmer en appuyant 2 fois sur la touche [OK].*
- ➤ *Appuyer sur la touche [*∆*] pour revenir au repos*

*Dans l'option "Mémoire rapide" il est possible de voir, modifier, effacer un numéro programmé. Procéder de la manière suivante:* 

#### *Pour Voir:*

- ➤ *Sélectionner la mémoire à visualiser en appuyant sur les touches* Ωπ
- ➤ *Appuyer sur la touche [Options]*
- ➤ *Sélectionner "Voir numéro" en appuyant les touches* Ωπ *et confirmer avec la touche [OK] . Le numéro est affiché*

#### *Pour Modifier:*

- ➤ *Sélectionner la mémoire à modifier en appuyant sur les touches* Ωπ
- ➤ *Appuyer sur la touche [Options]*
- ➤ *Sélectionner "Modifier" en appuyant sur les touches* Ωπ *et confirmer avec la touche [OK] .*
- ➤ *Effacer les chiffres avec les touches [Effacer] ou* ∂*.*
- ➤ *Insérer le nouveau numéro et confirmer avec la touche [OK]. Il est possible de le prélever du répertoire en appuyant sur la touche [Répert.], en* sélectionnant un nom avec les touches <sup>△</sup>▼, en appuyant sur la touche *[Options] et ensuite en sélectionnant [Prélever]. Confirmer avec la touche [OK].*

#### *Pour Effacer:*

- ➤ *Sélectionner la mémoire à effacer en appuyant les touches* Ωπ
- ➤ *Appuyer sur la touche [Options]*
- ➤ *Sélectionner "Effacer" en appuyant les touches* Ωπ *et confirmer en appuyant 2 fois sur la touche [OK]*

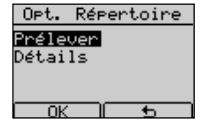

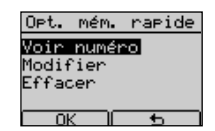

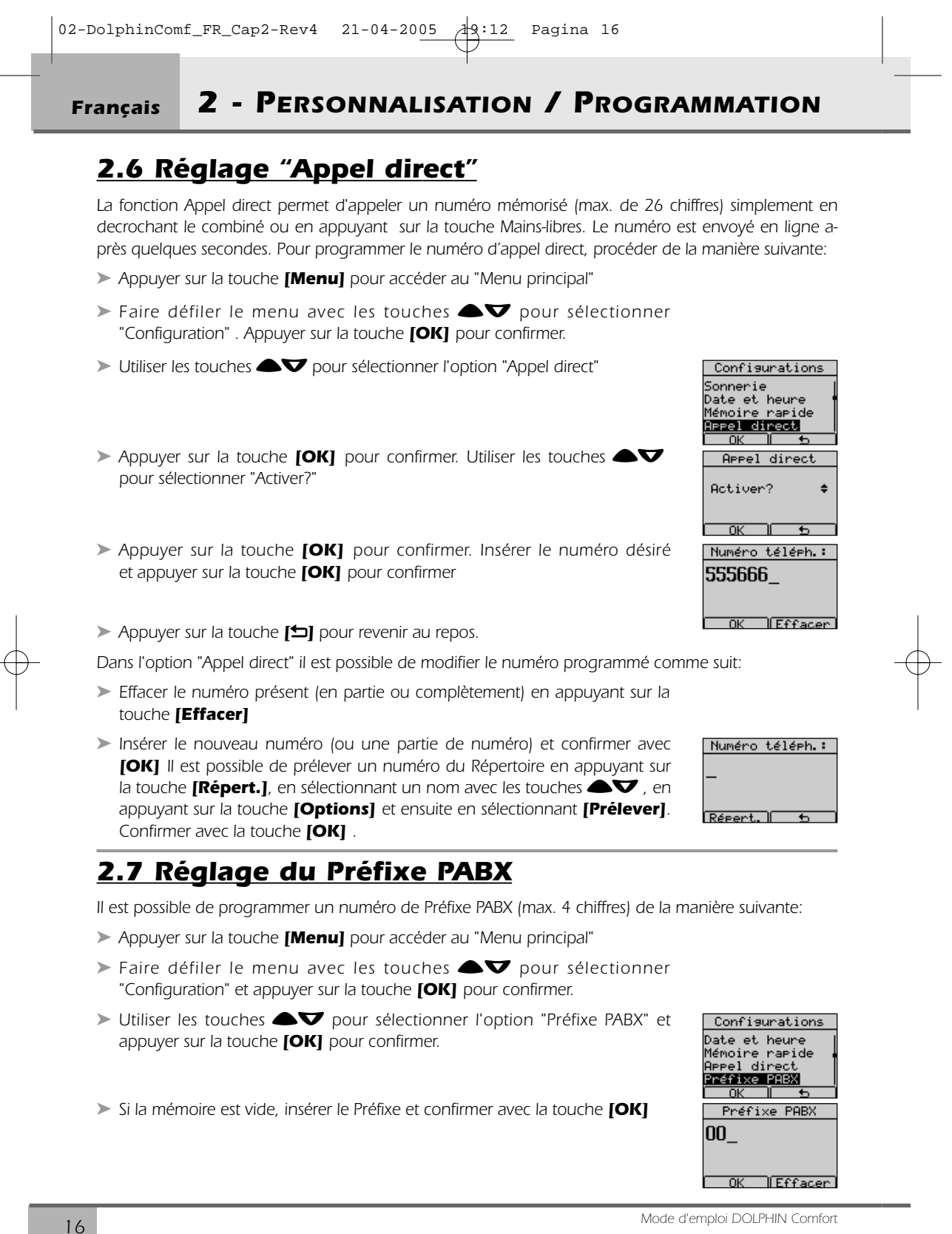

*2 - PERSONNALISATION / PROGRAMMATION Français*

### *2.8 Réglage Pause PABX*

*Il est possible de progammer une pause (de 1 à 4 sec) entre l'envoi en ligne du préfixe PABX et le numéro de l'appelé. Procéder de la manière suivante* 

- ➤ *Appuyer sur la touche [Menu] pour accéder au "Menu principal"*
- ➤ *Faire défiler le menu avec les touches* Ωπ *pour sélectionner "Configuration" et appuyer sur la touche [OK] pour confirmer.*
- ➤ *Utiliser les touches* Ωπ *pour sélectionner l'option "Pause PABX" et appuyer sur la touche [OK] pour confirmer .*
- ➤ *Sélectionner le temps de pause (de 1 à 4 sec) en appuyant sur les* **touches ▲▼** et confirmer en appuyant sur **[OK]** .

### *2.9 Réglage Flash (Coupure calibrée)*

*Il est possible de programmer la durée du Flash "Court " ou "Long". Procéder de la manière suivante:*

- ➤ *Appuyer sur la touche [Menu] pour accéder au "Menu principal"*
- ➤ *Faire défiler le menu avec les touches* Ωπ *pour sélectionner "Configuration" et confirmer en appuyant sur [OK] .*
- ➤ *Utiliser les touches* Ωπ *pour sélectionner l'option "Flash" et confirmer en appuyant sur [OK] .*
- ➤ *Sélectionner "Court" ou "Long" en appuyant sur les touches* Ωπ *et confirmer avec la touche [OK].*

### *2.10 Réglage Identification d'un deuxième appel*

*Il est possible d'activer ou de désactiver la fonction "Id. 2ème appel" de la manière suivante:*

- ➤ *Appuyer sur la touche [Menu] pour accéder au "Menu principal"*
- ➤ *Faire défiler le menu avec les touches* Ωπ *pour sélectionner "Configuration" et confirmer en appuyant sur [OK] .*
- ➤ *Utiliser les touches* Ωπ *pour sélectionner l'option "Id. 2eme appel" et confirmer en appuyant sur [OK] .*

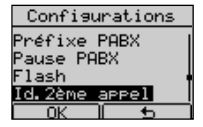

➤ *Sélectionner "Activer?" / "Désactiver?" en appuyant sur les touches* Ωπ *et confirmer avec la touche [OK].*

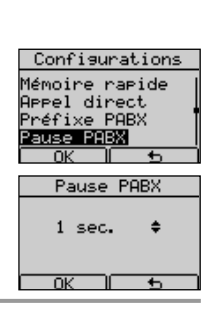

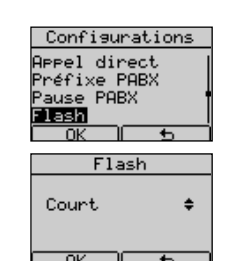

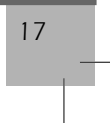

### *Français 2 - PERSONNALISATION / PROGRAMMATION*

### *2.11 Réglage PIN de blocage du clavier*

*Procéder de la manière suivante:*

- ➤ *Appuyer sur la touche [Menu] pour accéder au "Menu principal"*
- ➤ *Faire défiler le menu avec les touches* Ωπ *pour sélectionner "Configuration" et confirmer en appuyant sur [OK] .*
- ➤ *Utiliser les touches* Ωπ *pour sélectionner l'option "PIN blocage clav." et confirmer en appuyant sur [OK] .*
- ➤ *Insérer les 4 chiffres du code PIN et confirmer avec la touche [OK]. N.B. Si un code PIN existe le téléphone le demande maintenant.*
- ➤ *Répéter les 4 chiffres du code PIN et confirmer avec la touche [OK].*

*Pour supprimer le code PIN procéder comme suit:* 

- ➤ *Répéter la procédure décrite ci-dessus et insérer le code PIN.*
- ➤ *L'appareil demande un nouveau code PIN.*
- ➤ *Appuyer 2 fois sur la touche [OK]. Le code PIN est supprimé.*

### *2.12 Code RAZ (Remise à zéro)*

*Le code RAZ est un numéro à 4 chiffres pour revenir à la configuration d'usine. Procéder de la manière suivante:*

➤ *Appuyer sur la touche [Menu] pour accéder au "Menu principal"*

- ➤ *Faire défiler le menu avec les touches* Ωπ *pour sélectionner "Configuration" et confirmer en appuyant sur [OK] .*
- ➤ *Utiliser les touches* Ωπ *pour sélectionner l'option "Remise à zéro" et confirmer en appuyant sur [OK] .*
- ➤ *Insérer le Code RAZ et confirmer avec la touche [OK]*

### *Code RAZ*

*1234 . . . . . . .pour revenir à la configuration d'usine*

*0710 . . . . . . .RAZ sans effacer le répertoire, les listes et les messages*

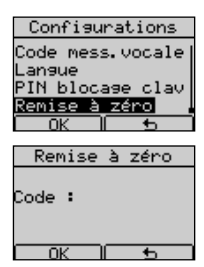

*18 Mode d'emploi DOLPHIN Comfort*

Id. 2ème appel Code mess.vocale PIN blocase clav PIN blocase clav louveau :  $\overline{\phantom{a}}$ PIN blocase clav ereter :\*\*\*\*  $\sqrt{FFR}$ 

Configurations

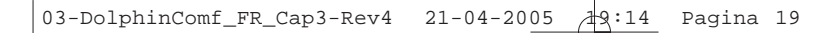

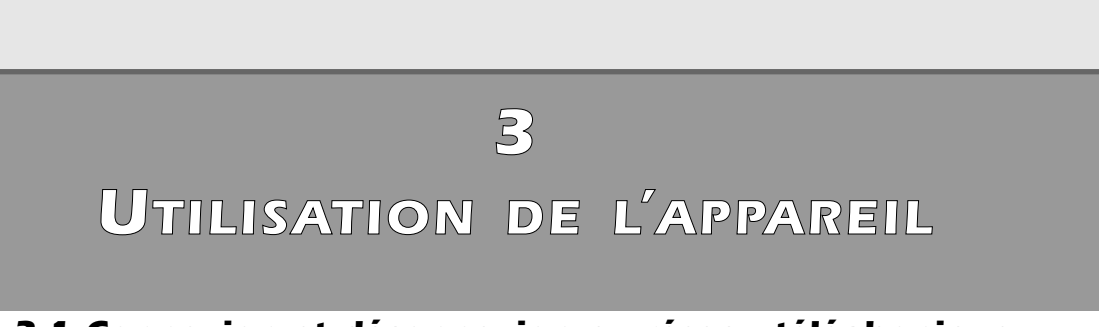

### *3.1 Connexion et déconnexion au réseau téléphonique*

*Il est possible de prendre la ligne de deux façons différentes:*

- *1) En décrochant le combiné.*
- *2) En appuyant sur la touche* ∑*(l'icône* g *est affichée). Dans les deux cas, l'écran affiche le temps écoulé depuis la prise de ligne.*

*La libération de la ligne se fait de la manière suivante:*

- *1) En raccrochant le combiné.*
- *2) En appuyant sur la touche* ∑ *(l'icône* g *disparaît de l'écran). Le téléphone revient au repos et l'écran affiche l'heure et la date.*

### *3.2 Mode Mains-libres*

*Le mode Mains-libres permet de téléphoner sans utiliser le combiné. Dans ce cas, l'écoute est assurée par un haut-parleur intégré à la base.*

*Pour répondre en mode Mains-libres, appuyer sur la touche* ∑*lors d'un appel entrant. L'icône* g *et le temps écoulé sont affichés à l'écran.*

### *3.3 Réponse à un appel entrant*

*En cas d'appel entrant, l'appareil commence à sonner suivant la mélodie programmée.*

- ➤ *L'indication "Appel" est affichée en haut de l'écran jusqu'à ce que l'appel soit répondu. Si le service d'identification de l'appelant est activé, le numéro de l'appelant est affiché après la première sonnerie. Si le numéro de l'appelant est mémorisé dans le Répertoire, le nom est affiché.*
- ➤ *Décrocher le combiné ou appuyer sur la touche* ∑ *. L'écran affiche le temps écoulé depuis la prise de ligne et le menu "Répert."*

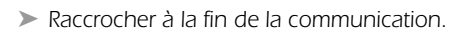

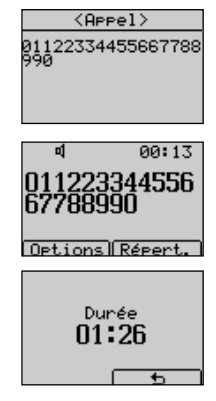

### *Français 3 - UTILISATION DE L'APPAREIL*

### *3.4 Appels*

#### *3.4.1 Appel sans prénumérotation*

*Procéder comme suit :*

- ➤ *Décrocher le combiné ou appuyer sur la touche* ∑ *et attendre la tonalité. L'écran affiche les sous-menus "Bis" et "Répert".*
- ➤ *Composer le numéro à appeler. L'écran affiche le temps écoulé depuis la prise de ligne, le numéro composé et les sous-menus "Options" et "Répert."*
- ➤ *Raccrocher ou appuyer sur la touche* ∑*au terme de la communication. L'écran affiche le temps écoulé depuis la prise de ligne et ensuite, passe en mode repos.*

#### *3.4.2 Appel avec prénumérotation*

*La prénumérotation permet de composer un numéro avant de décrocher le combiné.*

- ➤ *Entrer le numéro à appeler. Une pause peut être insérée avec la touche* ∏*. En cas d'erreur de frappe, effacer le dernier chiffre en appuyant sur la touche* ∂*ou sur la touche [Effacer].*
- ➤ *Lorsque le numéro est complet, décrocher le combiné (ou appuyer sur la touche* ∑*). L'appel est envoyé. La durée de la communication est affichée (mm: ss).*
- ➤ *Raccrocher (ou appuyer sur la touche* ∑*) au terme de la communication. L'écran affiche le temps écoulé depuis la prise de ligne et ensuite passe en mode repos.*

#### *3.4.3 Rappel d'un des derniers numéros composés*

*Les 30 derniers numéros appelés sont mémorisés dans le répertoire de l'appareil. Il est possible d'appeler un de ces numéros, de la manière suivante:*

- ➤ *Appuyer sur la touche* ∏ *pour accéder à la mémoire des numéros composés. La Liste des derniers numéros composés est affichée.*
- ➤ *Faire défiler les numéros de la liste avec les touches* Ωπ *pour sélectionner le nom-numéro à appeler.*

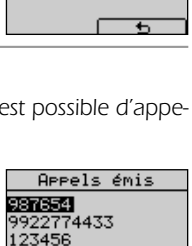

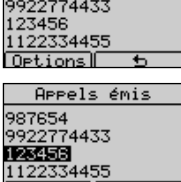

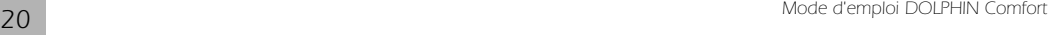

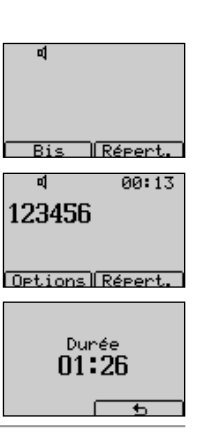

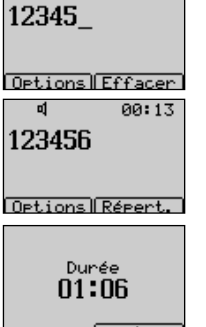

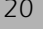

### *3 - UTILISATION DE L'APPAREIL Français*

- ➤ *Prendre la ligne en décrochant le combiné (ou en appuyant sur la touche* ∑*). Le numéro sélectionné est immédiatement affiché et composé. La durée de la communication est affichée (mm: ss).*
- ➤ *Raccrocher (ou appuyer sur la touche*∑*) au terme de la communication. L'écran affiche le temps écoulé depuis la prise de ligne et ensuite passe en mode repos.*

*Si la ligne est engagée (en décrochant le combiné ou en appuyant sur la touche* ∑*), et si [Bis] est affiché, il est possible d'appeler une des numéros comme suit:*

- ➤ *Appuyer sur la touche [Bis] La Liste des derniers numéros composés est affichée.*
- ➤ *Sélectionner le nom-numéro à appeler en appuyant sur les touches* Ωπ
- ➤ *Appuyer sur la touche [Appel]. Le numéro sélectionné est immédiatement affiché et composé.*

Si la ligne est engagée (en décrochant le combiné ou en appuyant sur la touche **₹** *sible d'appeler le dernier numéro composé de la manière suivante:*

➤ *Appuyer sur la touche* ∏*.*

### *3.5 Le Répertoire*

*Le Dolphin Comfort peut mémoriser jusqu'à 250 noms - numéros (max : 20 caractères et 26 chiffres). Il est possible de mémoriser jusqu'à trois numéros par nom.*

#### *Options du menu "Répertoire" (Opt. Répertoire): - Appeler Pour appeler un numéro du Répertoire - Voir numéros Pour voir un numéro du Répertoire - Insérer Pour insérer un nom/numéro dans le Répertoire - Modifier numéros Pour modifier un numéro du de Répertoire - Modifier nom Pour modifier un nom du de Répertoire - Mélodie Pour associer une mélodie à un numéro du Répertoire - Filtre sonnerie Pour associer un type de filtre à un numéro du Répertoire (Normal/VIP/Noire) - Supprimer Pour éliminer un numéro du Répertoire - Liste VIP Pour accéder à la Liste VIP - Liste noire Pour accéder à la Liste Noire - Copier de SIM Pour copier les numéros d'une carte SIM dans le répertoire - Mémoire libre Pour vérifier l'état de la mémoire*

*Mode d'emploi DOLPHIN Comfort 21*

Bis Répert.

123456

Options Répert.

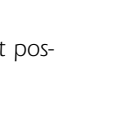

ดด: 12

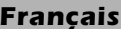

### *Français 3 - UTILISATION DE L'APPAREIL*

#### *3.5.1 Mémorisation dans le Répertoire*

*Procéder comme suit:*

- ➤ *Appuyer sur la touche [Répert.] pour accéder au répertoire. Le dernier numéro mémorisé ou consulté est affiché.*
- ➤ *Appuyer sur la touche [Options] , sélectionner l'option "Insérer" avec les*  $t$ ouches  $\triangle$
- ➤ *Confirmer avec la touche [OK] .*
- ➤ *Entrer le nom correspondant au numéro à mémoriser et confirmer avec la touche [OK]. Si le nom choisi est déjà utilisé, un message s'affiche pour nous informer de ceci.*
- ➤ *Insérer le numéro (corriger des éventuelles erreurs avec les touches [Effacer] ou* ∂*).*
- ➤ *Appuyer sur la touche [Sauveg].*

#### *3.5.2 Visualisation des numéros dans le répertoire*

Le sous-menu "Voir numéros" permet de visualiser les numéros associés à un nom du Répertoire. *Procéder comme suit:*

- ➤ *Appuyer sur la touche [Répert.] pour accéder au Répertoire. Appuyer sur* la touche **△▽** pour sélectionner un nom.
- ➤ *Appuyer sur la touche [Options]. Appuyer sur les touches* Ωπ *pour sélectionner l'option "Voir numéros".*
- ➤ *Appuyer sur la touche [OK] pour confirmer. Le nom et ses numéros* associés (max 3) sont affichés. Appuyer sur les touches <sup>△</sup>▼ pour *sélectionner un numéro.*
- ➤ *Appuyer sur la touche [Options] pour accéder aux menus suivants:*

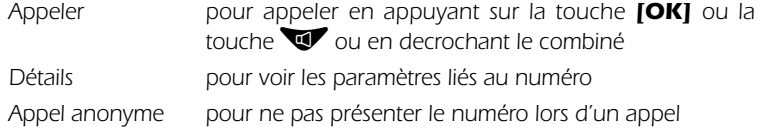

➤ *Choisir une des 3 options et appuyer sur la touche [OK] pour confirmer.*

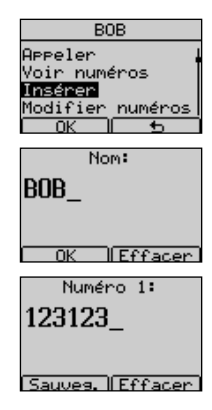

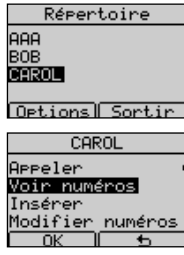

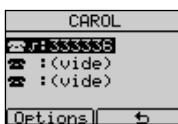

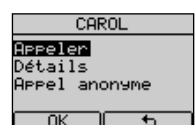

### *3 - UTILISATION DE L'APPAREIL Français*

#### *3.5.3 Modification d'un numéro du le Répertoire*

*Dans le sous-menu "Modifier numéros", il est possible de visualiser un numéro du répertoire et de le personnaliser. Procéder comme suit:*

- ➤ *Appuyer sur la touche [Répert.]. Appuyer sur les touches* Ωπ *pour sélectionner un nom à modifier.*
- ➤ *Appuyer sur la touche [Options]. Appuyer sur les touches* Ωπ *pour sélectionner "Modifier numéros".*
- ➤ *Appuyer sur la touche [OK] pour confirmer. Le nom et ses numéros (max. 3) sont affichés.*

#### *Pour modifier un numéro :*

- ➤ *Choisir un des 3 numéros associés au nom et appuyer sur la touche [Options].*
- ➤ *Sélectionner "Modifier" et appuyer sur la touche [OK] pour confirmer.*
- ➤ *Effacer avec les touches [Effacer] ou* ∂*, insérer les modifications et appuyer sur [Sauveg.].*

#### *Définir le "Num. principal" :*

- ➤ *Choisir un des 3 numéros associés au nom et appuyer sur la touche [Options].*
- ➤ *Sélectionner "Num. principal" avec les touches* Ωπ *et appuyer sur* la touche **[OK]** pour confirmer. (Le symbole √ est affiché à sa gauche).

*Note: ce numéro sera placé en première position lors de l'appel d'un correspondant.*

#### *Pour définir l'icône associée à un numéro:*

- ► Choisir un des 3 numéros associés au nom et appuyer sur la touche **[Options]**.
- ➤ *Sélectionner "Icônes" avec les touches* Ωπ *et appuyer sur la touche [OK] pour confirmer.*

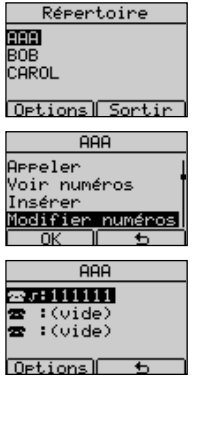

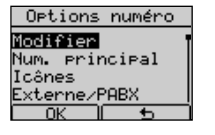

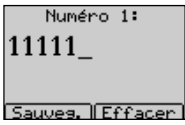

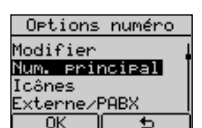

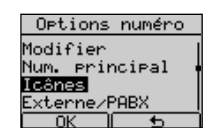

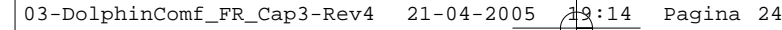

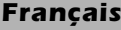

### *Français 3 - UTILISATION DE L'APPAREIL*

➤ *Choisir un des 4 types disponibles (Générique, Mobile, Domicile, Travail) et appuyer 2 fois sur la touche [OK] pour confirmer le choix.*

#### *Pour déterminer le type d'appel (Externe / PABX):*

- ➤ *Choisir un des 3 numéros associés au nom et appuyer sur la touche [Options].*
- ➤ *Sélectionner "Externe/PABX" avec les touches* Ωπ *et appuyer sur la touche [OK] pour confirmer.*
- ➤ *Appuyer sur la touche [Interne] pour changer en Interne ou sur la touche [*∆*] pour ne pas changer.*

#### *Pour attribuer un numéro de boîte SMS (voir "Utilisation du service SMS"):*

- ➤ *Choisir un des 3 numéros associés au nom et appuyer sur la touche [Options].*
- ➤ *Sélectionner "Numéro boîte SMS" avec les touches* Ωπ *et appuyer sur la touche [OK] pour confirmer.*
- ➤ *Entrer un numéro de boîte SMS de 0 à 9 avec les touches* Ωπ *et appuyer sur la touche [OK] pour confirmer.*

#### *Pour lier le numéro à la liste "Mémoire rapide":*

- ➤ *Choisir un des 3 numéros associés au nom et appuyer sur la touche [Options].*
- ➤ *Sélectionner "Mémoire rapide" avec les touches* Ωπ *et appuyer sur la touche [OK] pour confirmer.*
- ➤ *Sélectionner un numéro de touche mémoire (Mémoire rapide) 0 à 9 avec les touches ▲***▼** *et appuyer sur la touche [Assign.] pour confirmer.*

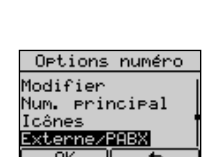

11111 း<br>r : Généri⊲ue

> Mobile<br>Domicile Travail

o o C ÷

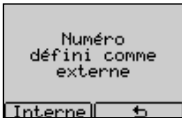

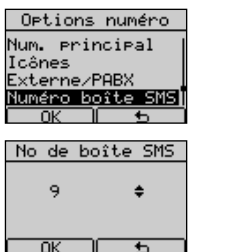

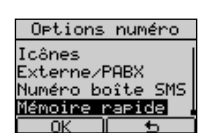

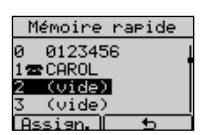

*3 - UTILISATION DE L'APPAREIL Français*

**AAA** Voir numéros<br>Insérer<br>Modifier numéros difier

Now:

 $\sqrt{Fff}$ Nom:

Sauves, Effacer

**AAA** 

**ANNA** 

<u>nom</u>

#### *3.5.4 Modification du nom d'un numéro de répertoire*

*Dans le sous-menu "Modifier nom" il est possible de visualiser et modifier le nom d'un numéro du répertoire. Procéder comme suit:*

- ➤ *Appuyer sur la touche [Répert.].*
- ➤ *Appuyer sur les touches* Ωπ *pour sélectionner un nom à modifier.*
- ➤ *Appuyer sur la touche [Options].*
- ➤ *Appuyer sur les touches* Ωπ *pour sélectionner "Modifier nom".*
- ➤ *Appuyer sur la touche [OK] pour confirmer. Le nom est affiché.*
- ➤ *Effacer avec les touches [Effacer] ou* ∂*, introduire le nouveau nom et appuyer sur la touche [Sauveg.].*

#### *3.5.5 Modification de la Mélodie associée à un nom du répertoire*

*Dans le sous-menu "Mélodie" il est possible de visualiser et modifier la Mélodie associée à un nom du Répertoire. Procéder comme suit:*

- ➤ *Appuyer sur la touche [Répert.].*
- ➤ *Appuyer sur les touches* Ωπ *pour sélectionner le nom avec la Mélodie à modifier.*
- ➤ *Appuyer sur la touche [Options].*
- ➤ *Appuyer sur les touches* Ωπ *pour sélectionner "Mélodie".*
- ➤ *Appuyer sur la touche [OK] pour confirmer.*
- ➤ *Appuyer sur les touches* Ωπ *pour sélectionner un numéro de Mélodie (de 0 à 15), le 0 correspondant à la mélodie par défaut .*
- ➤ *Appuyer sur la touche [OK] pour confirmer.*

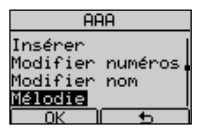

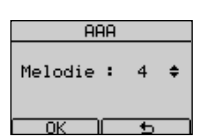

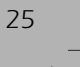

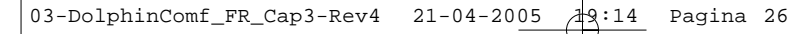

### *Français 3 - UTILISATION DE L'APPAREIL*

#### *3.5.6 Filtre "Normal, liste VIP, liste Noire"*

*Il est possible de lier les numéros du Répertoire à la liste VIP ou à la liste Noire: par défaut, un numéro n'est pas lié à une liste (Normal). Procéder comme suit:*

- ➤ *Appuyer sur la touche [Répert.].*
- ➤ *Appuyer sur les touches* Ωπ *pour sélectionner le nom à mettre dans la liste VIP ou Noire.*
- ➤ *Appuyer sur la touche [Options].*
- ➤ *Appuyer sur les touches* Ωπ *pour sélectionner "Filtre sonnerie".*
- ➤ *Appuyer sur la touche [OK] pour confirmer.*
- ➤ *Appuyer sur les touches* Ωπ *pour sélectionner "Pas de filtre", "Liste VIP", "Liste noire".*
- ➤ *Appuyer sur la touche [OK] pour confirmer.*

#### *Ce réglage agit sur la sonnerie lorsque les filtres "Liste VIP" et "Liste Noire" ont été activés. Si aucun filtre n'a été activé, l'appareil sonne pour tous les appels entrants.*

*Si le filtre "Liste VIP" a été activé, l'appareil sonne seulement pour les appels entrants des numéros VIP. Si le filtre "Liste noire" a été activé, l'appareil ne sonne pas pour les appels entrants des numéros de la "Liste noire".*

#### *3.5.7 Suppression d'un nom*

*Pour supprimer un nom-numéro dans le Répertoire, procéder comme suit :*

- ➤ *Appuyer sur la touche [Répert.].*
- ➤ *Appuyer sur les touches* Ωπ *pour sélectionner un numéro à effacer.*
- ➤ *Appuyer sur la touche [Options].*
- ➤ *Appuyer sur les touches* Ωπ *pour sélectionner "Supprimer" et confirmer avec la touche [OK].*
- ➤ *Appuyer sur la touche [OK] pour supprimer.*

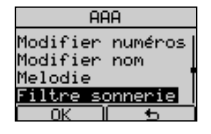

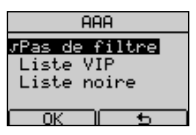

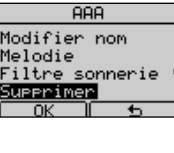

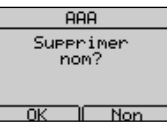

*3 - UTILISATION DE L'APPAREIL Français*

#### *3.5.8 Liste VIP*

*La "Liste VIP" contient les numéros liés au filtre VIP. Pour ajouter ou effacer un numéro dans la liste VIP procéder comme suit:*

- ➤ *Appuyer sur la touche [Répert.].*
- ➤ *Appuyer sur la touche [Options].*
- ➤ *Appuyer sur les touches* Ωπ *pour sélectionner "Liste VIP" .*

➤ *Appuyer sur la touche [OK] pour confirmer.*

*Si la Liste VIP est vide:*

➤ *Appuyer sur la touche [Ajouter], choisir dans le répertoire le nom à ajouter avec les touches <sup>△</sup>▼ et confirmer avec [OK].* 

*Si la Liste VIP n'est pas vide*

➤ *Les noms de la Liste sont affichés.*

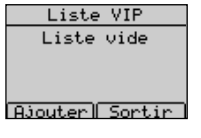

CAROL **lelodie** iltre sonnerie iste VIP.

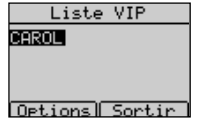

- ➤ *Appuyer sur la touche [Options].*
- ➤ *Appuyer sur les touches* Ωπ *pour sélectionner "Ajouter" ou "Supprimer".*
- ➤ *Si "Supprimer" a été sélectionné, appuyer 2 fois sur la touche [OK] pour confirmer l'effacement du numéro de la "Liste VIP" choisi.*
- ➤ *Si "Ajouter" a été sélectionné, appuyer sur la touche [OK] pour confirmer, choisir dans le répertoire le nom à ajouter et confirmer avec [OK].*

#### *3.5.9 Liste noire*

*La "Liste noire" contient les numéros liés au filtre "Liste noire". Pour ajouter ou effacer un numéro dans la Liste noire procéder comme suit:*

- ➤ *Appuyer sur la touche [Répert.].*
- ➤ *Appuyer sur la touche [Options].*
- ➤ *Appuyer sur les touches* Ωπ *pour sélectionner "Liste noire".*

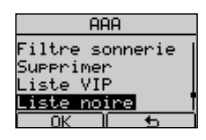

➤ *Appuyer sur la touche [OK] pour confirmer.*

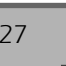

### *Français 3 - UTILISATION DE L'APPAREIL*

*Si la Liste noire est vide:*

➤ *Appuyer sur la touche [Ajouter], choisir dans le répertoire le nom à ajouter avec les touches <sup>△</sup>▼ et confirmer avec [OK].* 

*Si la Liste noire n'est pas vide*

- ➤ *Les noms-numéros de la Liste sont affichés.*
- ➤ *Appuyer sur la touche [Options]*
- ➤ *Appuyer sur les touches* Ωπ *pour sélectionner "Ajouter" ou "Supprimer".*
- ➤ *Si "Supprimer" a été sélectionné, appuyer 2 fois sur la touche [OK] pour confirmer l'effacement du numéro de la "Liste noire" choisi.*
- ➤ *Si "Ajouter" a été sélectionné, appuyer sur la touche [OK] pour confirmer, choisir dans le répertoire le nom à ajouter et confirmer avec [OK].*

#### *3.5.10 Copie des numéros d'une carte SIM*

*Si l'appareil est au repos, il est possible de copier dans le répertoire de l'appareil, en une fois ou un par un, les numéros d'une carte SIM comme suit:* 

- ➤ *Insérer la carte SIM dans le logement sur le devant de l'appareil.*
- ➤ *Appuyer sur la touche [Répert.]. Si le répertoire est vide l'écran affiche "Insérer" et "Copier de SIM".*
- ➤ *Sélectionner "Copier de SIM" et confirmer avec la touche [OK].*

*Si le répertoire n'est pas vide, l'écran affiche les noms-numéros mémorisés.*

➤ *Appuyer sur la touche [Options], sélectionner "Copier de SIM" en appuyant sur les touches ▲▼ et confirmer avec [OK].* 

*Note.: Si la carte SIM a un code PIN de protection (de 4 à 8 chiffres), vous devez l'introduire et le confirmer avec la touche* [OK]. *Si le code PIN introduit est erroné, un message d'erreur s'affiche.*

*Si 3 mauvais codes sont introduits, la carte SIM est bloquée.*

*Lorsque le code PIN a été introduit correctement et confirmé avec la touche [OK], le sous-menu "Copier de SIM" est affiché.*

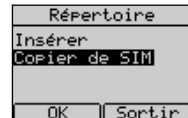

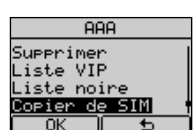

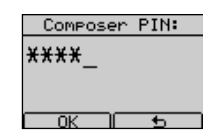

*28 Mode d'emploi DOLPHIN Comfort*

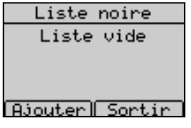

Liste noire

Options Sortin

लक

### *3 - UTILISATION DE L'APPAREIL Français*

#### *Pour copier les numéros de la carte SIM individuellement:*

- ➤ *Sélectionner "Copier un par un" avec les touches* Ωπ *et confirmer avec [OK]. L'appareil lit tout le contenu de la carte SIM et affiche les noms-numéros "un par un" par ordre alphabétique. La position ("Element: ") sur la carte SIM est affichée en haut de l'écran.*
- ➤ *Appuyer sur les touches* Ωπ *pour sélectionner le nom-numéro de la carte SIM.*
- ➤ *Appuyer sur la touche [Copier]. Le nom-numéro (de la carte SIM) sélectionné est mémorisé dans le répertoire de l'appareil.*

#### *Pour copier tous les numéros de la carte SIM:*

- ➤ *Sélectionner "Copier tout" avec les touches* Ωπ *et confirmer avec [OK].* L'appareil lit et copie tout le contenu de la carte SIM dans le répertoire.
- ➤ *Extraire la carte SIM du logement dans lequel elle avait été insérée.*

#### *3.5.11 Etat de la mémoire*

*Il est possible de vérifier la mémoire disponible du répertoire. Procéder comme suit :*

- ➤ *Appuyer sur la touche [Répert.].*
- ➤ *Appuyer sur la touche [Options].*
- ➤ *Appuyer sur les touches* Ωπ *pour sélectionner "Mémoire libre".*
- ➤ *Appuyer sur la touche [OK] pour confirmer. Le pourcentage de mémoire libre et le nombre d'éléments contenus sont affichés.*

#### *3.5.12 Mémorisation d'un numéro de la liste des appelants dans le Répertoire*

*Les numéros de la liste des appelants peuvent être mémorisés dans le Répertoire. Procéder comme suit:*

- ➤ *Appuyer sur la touche [Menu].*
- ➤ *Appuyer sur les touches* Ωπ *et sélectionner "Listes d'appels".*
- ➤ *Appuyer sur la touche [OK] pour confirmer.*
- ➤ *Appuyer sur les touches* Ωπ *et sélectionner "Appels reçus".*

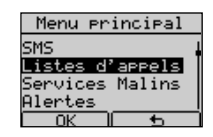

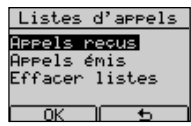

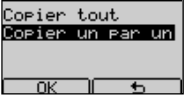

Copier de SIM

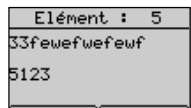

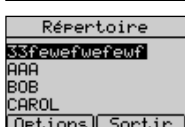

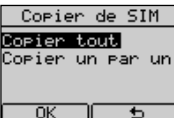

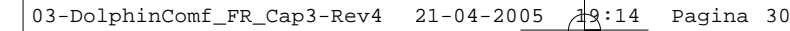

### *Français 3 - UTILISATION DE L'APPAREIL*

- ➤ *Appuyer sur la touche [OK] pour confirmer. La liste des Appels reçus est affichée.*
- ➤ *Faire défiler la liste avec les touches* Ωπ *et sélectionner un numéro.*
- ➤ *Appuyer sur la touche [Options].*
- ➤ *Appuyer sur les touches* Ωπ *pour sélectionner "Sauvegarder".*
- ➤ *Appuyer sur la touche [OK] pour confirmer.*
- ➤ *Entrer le nom (appuyer sur la touche [Effacer] ou* ∂*pour effacer).*

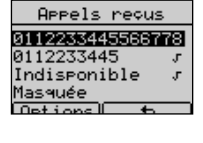

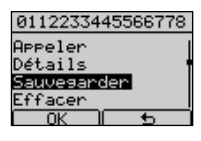

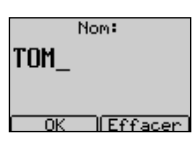

➤ *Appuyer sur la touche [OK] pour confirmer.*

#### *3.5.13 Mémorisation d'un des derniers numéros composés dans le répertoire*

*Les derniers numéros composés peuvent être mémorisés dans le répertoire comme suit:*

- ➤ *Entrer dans la liste des "Appels émis" en appuyant la touche* ∏ *.*
	- *ou:*
- ➤ *Appuyer sur la touche [Menu].*
- ➤ *Appuyer sur les touches* Ωπ *et sélectionner "Listes d'appels".*
- ➤ *Appuyer sur la touche [OK] pour confirmer.*
- ➤ *Appuyer sur les touches* Ωπ *et sélectionner "Appels émis". La liste des "Appels émis" est affichée.*
- ➤ *Appuyer sur les touches* Ωπ *et sélectionner un des derniers numéros composés à mémoriser.*
- ➤ *Appuyer sur la touche [Options].*
- ➤ *Appuyer sur les touches* Ωπ *et sélectionner "Sauvegarder".*
- ➤ *Appuyer sur la touche [OK] pour confirmer.*
- ➤ *Entrer le nom (appuyer sur la touche [Effacer] ou* ∂*pour effacer).*
- ➤ *Appuyer sur la touche [OK] pour confirmer.*

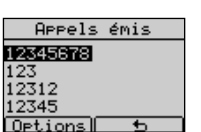

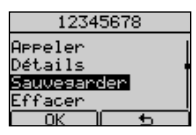

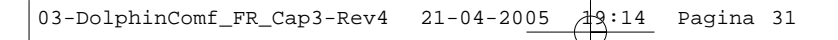

*3 - UTILISATION DE L'APPAREIL Français*

### *3.6 Appel d'un numéro du Répertoire / VIP / Appel rapide*

*Procéder comme suit:*

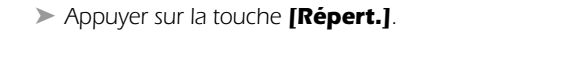

- ➤ *Sélectionner le nom-numéro à appeler avec les touches* Ωπ *.*
- ➤ *Décrocher le combiné ou appuyer sur la touche* ∑*pour prendre la ligne. Le numéro est affiché et composé.*

*Ou:*

➤ *Appuyer sur la touche [Options] et sélectionner l'option "Appeler". Le numéro est affiché et composé.*

*Si le numéro à composer est un numéro de la liste VIP :*

- ➤ *Appuyer sur la touche [Répert.].*
- ➤ *Appuyer sur la touche [Options], puis sur les touches* Ωπ *pour sélectionner la "Liste VIP" et valider par la touche [OK].*
- ➤ *Sélectionner le nom-numéro à appeler avec les touches* Ωπ .
- ➤ *Décrocher le combiné ou appuyer sur la touche* ∑*pour prendre la ligne. Le numéro est affiché et composé.*

#### *Si le numéro à appeler est un numéro de la liste "Mémoire rapide":*

➤ *Lorsque l'appareil est en mode repos, appuyer et maintenir pendant une seconde la touche (de 0 à 9) correspondant à la position du numéro à appeler. Le numéro est affiché et puis composé .*

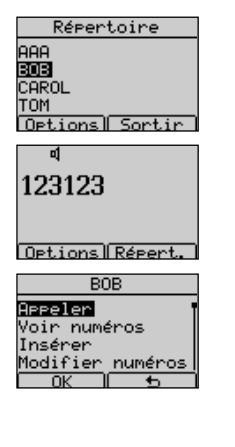

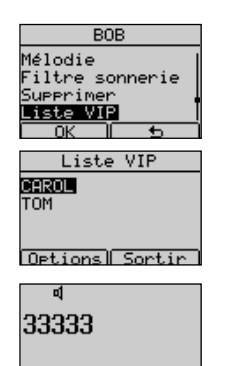

Options Répert

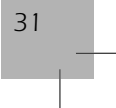

### *Français 3 - UTILISATION DE L'APPAREIL*

### *3.7 Identification de l'appelant*

*Le Dolphin Comfort offre le service de présentation et d'identification du nom-numéro de l'appelant (si vous avez souscrit à ce service auprès de France Telecom).* 

- ➤ *En cas d'appel entrant, l'icône du combiné (*d*) est affichée pour signaler la présence d'un appel entrant non répondu. Le nom-numéro de l'appelant est automatiquement mémorisé à la première place de la liste des "Appels reçus".*
- ➤ *Cette icône disparaît dès que l'utilisateur accéde à cette liste en appuyant sur la touche [Voir] et après que tous les nouveaux appels reçus et sans réponse ont été lus en appuyant sur les* touches **△▽**

*Pour afficher les noms-numéros de la liste, procéder comme suit:*

- ➤ *Appuyer sur la touche [Menu].*
- ➤ *Sélectionner "Listes d'appels" avec les touches* Ωπ*. Appuyer sur [OK] pour confirmer.*
- ➤ *Sélectionner "Appels reçus" avec les touches* Ωπ*. Appuyer sur [OK] pour confirmer.*
- ➤ *La liste des "Appels reçus" est affichée. Les noms-numéros des appels reçus* et sans réponse sont repérés par le symbole √. Sélectionner a nom-numéro avec les touches **△▽** . Appuyer sur la touche *[Options]* .

*Une liste de 6 options s'affiche:*

*"Appeler", "Détails", "Sauvegarder", "Effacer", "Envoi SMS", "Appel anonyme".*

- *- sélectionner "Appeler" avec les touches* Ωπ *et confirmer avec [OK] pour appeler automatiquement ce numéro.*
- *sélectionner "Détails" avec les touches* Ωπ *et confirmer avec [OK] pour voir Nom - numéro - heure - date et le numéro de fois qui ce numéro a appelé.*
- sélectionner "Sauvegarder" avec les touches <sup>△</sup>▼ et confirmer avec **[OK]** *pour sauvegarder ce numéro dans le répertoire.*
- sélectionner "Effacer" avec les touches <sup>△</sup>▼ et confirmer avec **[OK]** pour *effacer le numéro.*
- sélectionner "Envoi SMS" avec les touches <sup>△</sup>▼ et confirmer avec **[OK]** *pour l'utiliser comme numéro destinataire d'un SMS (voir SMS: chapitre 6).*

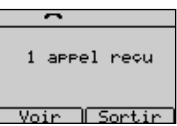

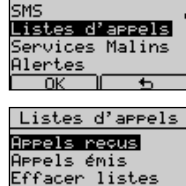

Menu principal

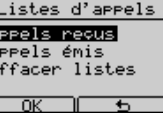

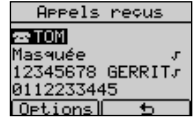

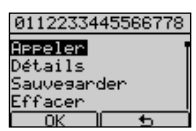

03-DolphinComf\_FR\_Cap3-Rev4 21-04-2005  $\frac{1}{4}$ 9:14 Pagina 33

### *3 - UTILISATION DE L'APPAREIL Français*

*- sélectionner "Appel anonyme" avec les touches* Ωπ *et confirmer avec [OK] pour appeler automatiquement votre correspondant en ne lui présentant pas votre numéro.*

*N.B. Si après la consultation de la liste un appel d'un numéro présent dans la liste le numéro des appels de cet utilizateur il développe d'un.*

#### *3.7.1 Appel d'un numéro de la liste des appels reçus*

*Procéder comme suit:*

- ➤ *Afficher la liste des appels reçus comme décrit ci-dessus (3.7).*
- ➤ *Sélectionner le numéro à appeler avec les touches* Ωπ *.*
- ➤ *Décrocher le combiné ou appuyer sur la touche* ∑ *pour prendre la ligne. Le numéro est affiché et composé. Ou:*
- ➤ *Appuyer sur la touche [Options], sélectionner "Appeler" en appuyant sur les touches* **△▽** *et confirmer avec la touche [OK]. La ligne est prise en mode Mains-libres et le numéro sélectionné est affiché et composé.*

#### *3.7.2 Effacer les numéros de la liste des appels reçus*

*Procéder comme suit:*

- ➤ *Afficher la liste des appels reçus comme décrit ci-dessus (3.7).*
- ➤ *Sélectionner le numéro à effacer avec les touches* Ωπ *.*
- ➤ *Appuyer sur la touche [Options] .*
- ➤ *Sélectionner l'option "Effacer" avec les touches* Ωπ *.Appuyer sur [OK] pour confirmer.*

#### ➤ *Appuyer sur [OK] pour effacer.*

*Pour effacer tous les numéros de la liste, procéder comme suit:*

- ➤ *Appuyer sur la touche [Menu].*
- ➤ *Sélectionner "Listes d'appels" avec les touches* Ωπ *. Appuyer sur [OK] pour confirmer.*
- ➤ *Sélectionner "Effacer listes" avec les touches* Ωπ *. Appuyer sur [OK] pour confirmer.*
- ➤ *Sélectionner "Appels reçus" avec les touches* Ωπ *. Appuyer sur [OK] pour confirmer.*
- ➤ *Appuyer sur [OK] pour effacer la liste.*

*Mode d'emploi DOLPHIN Comfort 33*

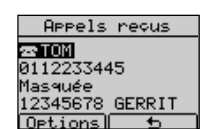

0112233445566778 .<br>Sauvesarder<br>Effacer<br>Envoi SMS **Appel** anonyme

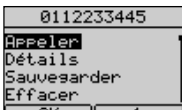

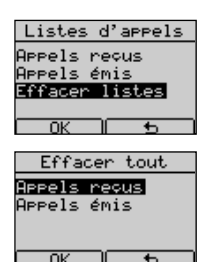

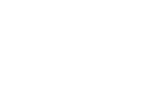

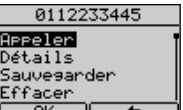

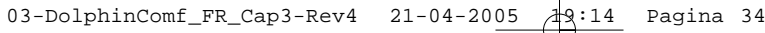

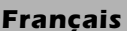

### *Français 3 - UTILISATION DE L'APPAREIL*

### *3.8 Réponse à un deuxieme appel entrant*

*En cours de communication un signal acoustique peut être émis en cas de 2ème appel entrant. Le numéro du 2ème appelant est affiché, si le service est disponible, et si l'appareil est correctement paramétré. Pour répondre au 2ème appel sans raccrocher le premier:*

- ➤ *Appuyer sur la touche* ≥ *pour mettre le premier appel en attente et répondre au 2ème appel.*
- ➤ *Chaque fois que la touche* ≥ *est utilisée on bascule d'un correspondant à l'autre.*
- ➤ *Appuyer sur la touche* ≈ *et la touche "3" (ou bien appuyer quelques secondes sur la touche* ≥*) pour passer en mode conférence avec les autres interlocuteurs.*
- ➤ *Appuyer sur la touche* ≈ *et la touche "1" pour conclure la communication courante et poursuivre l'autre.*
- ➤ *Pour terminer la seconde communication, raccrocher.*

*Note: Lors d'un deuxième appel entrant, l'utilisateur peut appuyer sur la touche [Options] pour utiliser une liste d'options qui permettent la gestion automatique de cette fonction (voir chapitre 5.2).*

### *3.9 Désactivation du micro*

➤ *En cours de communication, l'utilisateur peut désactiver le microphone en appuyant sur la touche* ∂*. Cet état est signalé par l'affichage de "Micr. désactivé". Pour remettre le micro en service, appuyer de nouveau sur la touche* ∂*."Micr. désactivé"disparaît.*

### *3.10 Réglage du niveau de réception*

*En cours de communication, l'utilisateur peut modifier le niveau de réception. Mode Mains-libres (de 1 à 4 niveaux) :*

➤ *Appuyer sur la touche* Ω *pour augmenter le volume du* ∑*(maximum = 04). Appuyer sur la touche* π *pour baisser le niveau de volume (minimum = 01).*

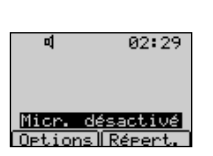

00:03

00:16

88:28

88:35

**d** 12345678

 $[Test]$ 

12345678R2

**Detions** Réport

12345678R2R3

Opt.ions Répert

12345678R2R3

Detions Répert.

 $R1$ 

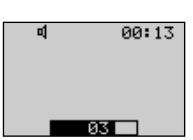

### *3 - UTILISATION DE L'APPAREIL Français*

### *3.11 Mode écoute commune*

*En mode combiné décroché, l'utilisateur peut appuyer sur la touche* ∑ *pour activer le haut-parleur et permettre aux personnes proches de l'appareil d'entendre la conversation. L'utilisateur peut ensuite reve*nir au mode combiné décroché en appuyant de nouveau sur la touche **v**ou passer en mode Mains*libres en maintenant la touche* ∑ *enfoncée, en raccrochant le combiné et en relâchant la touche* ∑*.*

### *3.12 Blocage clavier*

- ➤ *Appuyer sur la touche [Menu].*
- ➤ *Appuyer sur les touches* Ωπ *pour sélectionner "Blocage clavier" et appuyer sur [OK] pour confirmer. Le clavier est maintenant bloqué.*
- ➤ *Pour débloquer le clavier appuyer sur la touche [Débloq.] et puis rapidement sur la touche [OK]. Le clavier est maintenant débloqué. Si un code PIN de blocage clavier à été programmé, l'appareil demande d'entrer ce code.*

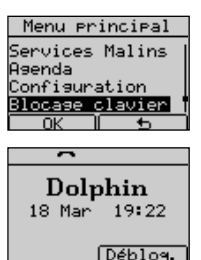

### *3.13 Agenda*

*L'utilisateur peut choisir entre 6 types d'alertes:*

- *Unique l'alerte sonne une fois seulement au moment programmé*
- *Annuelle se répète chaque année au temps moment programmé*
- *Mensuelle se répète chaque mois au moment programmé*
- *Hebdomadaire se répète chaque semaine au moment programmé*
- *Journalière se répète chaque jour au moment programmé*
- *Toutes heures se répète à des intervalles correspondant au nombre d'heures programmé*

*Pour programmer une alerte, procéder comme suit :*

- ➤ *Appuyer sur la touche [Menu].*
- ➤ *Sélectionner "Agenda" en appuyant les touches* Ωπ *et confirmer avec [OK].*
- ➤ *Sélectionner "Ajouter" en appuyant sur les touches* Ωπ *et confirmer avec [OK].*
- ➤ *Sélectionner un type d'alerte en appuyant sur les touches* Ωπ *et confirmer avec [OK] .*

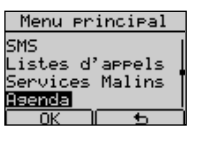

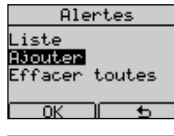

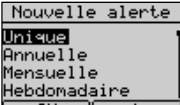

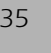

### *Français 3 - UTILISATION DE L'APPAREIL*

➤ *Introduire le moment d'activation de l'alerte et confirmer en appuyant sur la touche [OK].* 

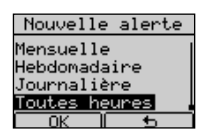

Unique 10-01-05 10:33

Hebdomadaire 10:43

 $1:Dim - 7:Sam$ 

Lun à

#### Les données à introduire sont réparties en champs. Appuyer sur les touches <sup>△</sup>▼ pour *passer d'un champ à l'autre.*

*Alerte Unique:*

*Introduire Jour, Mois, Année, Heures, Minutes dans l'ordre jj-mm-aa hh:mm.*

*Alerte Annuelle:*

*Introduire Jour, Mois, Heures, Minutes dans l'ordre jj-mm hh:mm.*

*Alerte Mensuelle:*

*Introduire Jour, Heures, Minutes dans l'ordre jj hh:mm.*

#### *Alerte Hebdomadaire:*

*Introduire Jour, Heures, Minutes dans l'ordre jjj hh:mm, Introduire le jour en sélectionnant son champ et entrant un chiffre de 1 à 7. (1=Dim, 2=Lun, 3=Mar, 4=Mer, 5=Jeu, 6=Ven, 7=Sam).*

#### *Alerte Journaliére:*

e | le *Introduire Heure, Minutes dans l'ordre hh:mm.*

#### *Alerte Toutes heures:*

*Introduire Intervalle horaire, Heures,Minutes dans l'ordre ff hh:mm.*

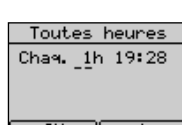

#### *Les données numériques doivent être dans les limites suivantes:*

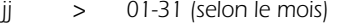

- *mm > 01-12 aa > 05 ,06, ...etc*
- *hh > 00-23 mm > 00-59*
- *ff > 1-23*

#### *Dans tous les cas décrits*

➤ *Si les données introduites sont erronées, un message d'erreur est affiché.*

➤ *Confirmer les données avec [OK]. Introduire une note qui sera affichée au moment du déclenchement de l'alerte.*

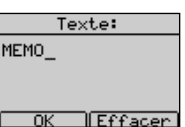

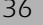

### *3 - UTILISATION DE L'APPAREIL Français*

- ➤ *L'utilisateur peut écrire une note et ensuite appuyer sur la touche [OK] pour confirmer. L'alerte est automatiquement activée. L'écran affiche la liste "Alertes" et l'alerte programmée ainsi que le symbole* ≠ *à sa gauche.*
- ➤ *Au repos, si une alerte est activée, l'écran affiche le symbole .*

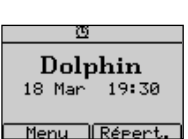

Alertes 2J10-01-05 10:40

 $Var$ 

#### *Pour voir la liste des alertes et les notes associées.*

- ➤ *Appuyer sur la touche [Menu].*
- ➤ *Sélectionner "Agenda" avec les touches* Ωπ *et appuyer sur [OK] pour confirmer.*
- ➤ *Sélectionner "Liste" avec les touches* Ωπ *et appuyer sur [OK] pour afficher la liste "Alertes".*
- ➤ *Sélectionner une alerte de la liste avec les touches* Ωπ *et appuyer sur [Voir] pour afficher la note associée.*

#### *Pour Désactiver/Activer un Alerte:*

- ➤ *Appuyer sur la touche [Menu].*
- ➤ *Sélectionner "Agenda" avec les touches* Ωπ *et appuyer sur la touche [OK] pour confirmer.*
- ➤ *Sélectionner "Liste" avec les touches* Ωπ *et appuyer sur la touche [OK] pour confirmer. La liste "Alertes" est affichée.*
- ➤ *Sélectionner l'alerte à désactiver / activer avec les touches* Ωπ *et appuyer sur [Voir] . La note est affichée.*
- ➤ *Appuyer sur la touche [Option] , seléctionner "Désactiver"/ "Activer" avec les touches* Ωπ e*t appuyer sur la touche [OK] pour confirmer. L'alerte est désactivée / activée et l'icône* ≠ *est effacéè.*

#### *Modifier et effacer une alerte.*

- *1) Modifier le temps d'une alerte sélectionnée comme suit:*
- ➤ *Sélectionner "Modifier date" avec les touches* Ωπ *et confirmer avec [OK].*
- ➤ *Introduire les nouvelles données et confirmer avec [OK].*
- *2) Modifier la note d'une alerte sélectionnée comme suit:*
- ➤ *Sélectionner "Modifier texte" avec les touches* Ωπ *et confirmer avec [OK].*
- ➤ *Effacer la note avec les touches [Effacer] ou* ∂*, introduire la nouvelle partie avec les touches alphanumériques et confirmer avec [OK].*

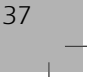

### *Français 3 - UTILISATION DE L'APPAREIL*

*3) Effacer l'alerte sélectionnée en choisissant "Effacer l'alerte" avec les touches* Ωπ *et en appuyant sur [OK] 2 fois.*

#### *Effacer toutes les alertes.*

*Pour effacer toutes les alertes procéder comme suit:*

- ➤ *Entrer dans le Menu principal en appuyant sur la touche [Menu].*
- ➤ *Sélectionner "Agenda" en appuyant sur les touches* Ωπ *et confirmer avec [OK].*
- ➤ *Sélectionner "Effacer toutes" en appuyant sur les touches* Ωπ *et appuyer 2 fois la touche [OK]. Toutes les alertes sont effacées.*

*Au moment programmé pour une alerte, le téléphone sonne et la note mémorisée est affichée. Toute action sur le téléphone interrompt la sonnerie de l'alerte. Si aucune action n'est effectuée sur l'appareil, celui-ci sonnera pour une durée de 1 minute, après quoi l'écran affiche .*

*Lorsque l'alerte sonne, il est possible d'appuyer sur la touche [Répéter] pour répéter l'alarme après X minutes (X = de 1 à 99 en appuyant les touches* ▲▼*J.* 

### *3.14 Infos Téléphone*

*Le sous-menu "Infos. téléphone" permet de visualiser les informations suivantes: "Num. boîtes SMS", "Config. sonnerie", "Appel direct", "Version SW". Procéder comme suit:*

- ➤ *Appuyer sur la touche [Menu].*
- ➤ *Appuyer sur les touches* Ωπ *pour sélectionner "Infos. téléphone" et appuyer sur [OK] pour confirmer.*
- ➤ *Appuyer sur les touches* Ωπ *pour sélectionner "Num. boîtes SMS" et appuyer sur [OK] pour confirmer. Les boîtes et leur sous-adresse sont affichées.*
- ➤ *Appuyer sur [*∆*].*
- ➤ *Appuyer sur les touches* Ωπ *pour sélectionner "Config. sonnerie" et appuyer sur [OK] pour confirmer. Le paramètrage de la sonnerie affiché.*
- ➤ *Appuyer sur [*∆*].*
- ➤ *Appuyer sur les touches* Ωπ *pour sélectionner "Appel direct" et appuyer sur [OK] pour confirmer. Vous pouvez voir si l'appel direct est activé ou désactivé.*
- ➤ *Appuyer sur [*∆*].*
- ➤ *Appuyer sur les touches* Ωπ *pour sélectionner "Version SW" et appuyer sur [OK] pour confirmer. Les informations de la version du logiciel sont affichées.*

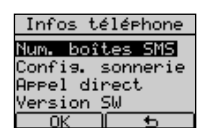

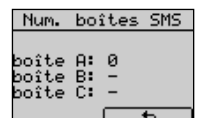

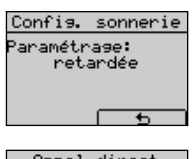

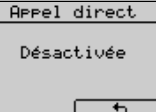

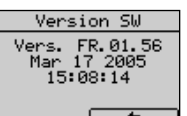

## *4 SERVICES MALINS*

### *4. Utilisation des Services Malins*

*Le Dolphin Comfort est doté d'un menu Services Malins pour une utilisation simplifiée des Services suivants :*

- *- Dernier appel*
- *- Autorappel*
- *Transfert d'appel*

### *4.1 Dernier Appel*

*Ce service permet à l'utilisateur de connaître le nombre du dernier appel entrant (par exemple pendant son absence). Procéder comme suit :*

- ➤ *En mode repos, appuyer sur la touche [Menu].*
- ➤ *Sélectionner avec les touches* Ωπ *l'option "Services Malins" et appuyer sur [OK] pour confirmer.*
- ➤ *Sélectionner avec les touches* Ωπ *l'option "Dernier app." et appuyer sur [OK] pour confirmer.*

*L'appareil prend la ligne automatiquement en mode Mains-libres et le code de désactivation 3131 est composé automatiquement.*

*Une annonce vocale nous informe sur le dernier nombre appelant et sur le temps de l'appel.*

### *4.2 Autorappel*

*Ce service permet à l'utilisateur d'appeler automatiquement le numéro du correspondant occupé dès que celui-ci aura libéré sa ligne. Pour activer le service:*

➤ *Appuyer sur les touches* ≈ *et 5 (ou appuyer sur la touche [Options], sélectionner et confirmer "Appel de retour") puis raccrocher.*

*Pour désactiver/questioner ce service, procéder comme suit:*

- ➤ *Appuyer sur la touche [Menu].*
- ➤ *Sélectionner avec les touches* Ωπ *l'option "Service Malins" et appuyer sur [OK] pour confirmer.*
- ➤ *Sélectionner avec les touches* Ωπ *l'option "Autorappel" et appuyer sur [OK] pour confirmer.*

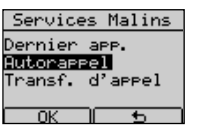

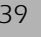

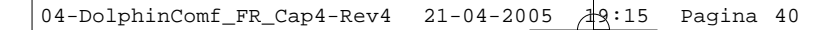

# *Français 4 - SERVICES MALINS*

➤ *Sélectionner avec les touches* Ωπ *l'option "Désactivation" et appuyer sur [OK] pour confirmer.* 

*L'appareil prend la ligne automatiquement en mode Mains-libres et le code de désactivation #37# est composé automatiquement.*

➤ *Appuyer sur la touche* ∑*pour revenir en position repos*

*Il est possible faire l'interrogation du service dans la mode suivante :*

- ➤ *Appuyer sur la touche [Menu].*
- ➤ *Sélectionner avec les touches* Ωπ *l'option "Service Malins" et appuyer sur [OK] pour confirmer.*
- ➤ *Sélectionner avec les touches* Ωπ *l'option "Autorappel" et appuyer sur [OK] pour confirmer.*
- ➤ *Sélectionner avec les touches* Ωπ *l'option "Interrogation" et appuyer sur [OK] pour confirmer.*

*L'appareil prend la ligne automatiquement en mode Mains-libres et le code de désactivation \*#37# est composé automatiquement.*

➤ *Appuyer sur la touche* ∑*pour revenir en position repos*

### *4.3 Transfert d'appel*

*Ce service permet à l'utilisateur de dévier les appels vers un autre numéro de téléphone sans conditions (Déviations d'appels inconditionnelle). Pour activer le service, procéder comme suit:*

- ➤ *Appuyer sur la touche [Menu].*
- ➤ *Sélectionner avec les touches* Ωπ *l'option "Services Malins" et appuyer sur [OK] pour confirmer.*
- ➤ *Sélectionner avec les touches* Ωπ *l'option "Transf. d'appel" et appuyer sur [OK] pour confirmer.*
- ➤ *Sélectionner avec les touches* Ωπ *l'option "Activation" et appuyer sur [OK] pour confirmer.*
- ➤ *Entrer le numéro vers lequel dévier les appels*

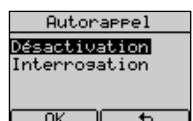

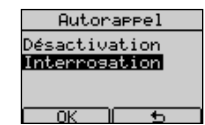

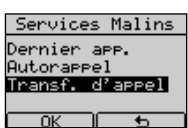

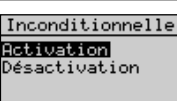

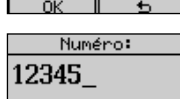

 $\overline{nk}$  $IFffacher$ 

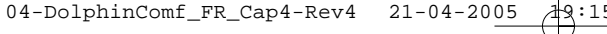

### *4 - SERVICES MALINS Français*

- ➤ *Appuyer sur [OK] pour confirmer. Le code d'activation est affiché devant le numéro, la ligne est prise en mode Mains-libres et la séquence affichée est composée.*
- ➤ *Appuyer sur la touche* ∑*pour revenir en position repos*

*Pour désactiver le service procéder comme suit :*

- ➤ *Appuyer sur la touche [Menu].*
- ➤ *Sélectionner avec les touches* Ωπ *l'option "Services Malins" et appuyer sur [OK] pour confirmer.*
- ➤ *Sélectionner avec les touches* Ωπ *l'option "Transf. d'appel" et appuyer sur [OK] pour confirmer.*
- ➤ *Sélectionner avec les touches* Ωπ *l'option "Désactivation" et appuyer sur [OK] pour confirmer.*

*Le code de désactivation est affiché, la ligne est prise en mode Mains-libres et la séquence affichée est composée.* 

➤ *Appuyer sur la touche* ∑*pour revenir en position repos*

### *4.4 Service Message Vocal (VMI)*

#### *4.4.1 Code Message Vocal (VMI)*

*Il est possible modifier le numéro préétabli (3103) pour accéder au service de messages vocaux centralisé. Procéder comme il suit :*

- ➤ *Appuyer sur la touche [Menu].*
- ➤ *Sélectionner avec les touches* Ωπ *l'option "Configuration" et appuyer sur [OK] pour confirmer.*
- ➤ *Sélectionner avec les touches* Ωπ *l'option "Code mess. vocale" et appuyer sur [OK] pour confirmer.*
- ➤ *Appuyer sur les touches [Effacer] ou* ∂ *pour effacer les chiffres, insérer le nouveaux chiffres et appuyer sur [OK] pour confirmer*

Menu principal Listes d'aprels<br>Services Malins Agenda <u><br>Configuration</u> Configurations Pause PABX<br>Flash

Id. 2ème appel Code mess.vocale  $n_{\rm K}$ Code mess. voc.: 3103

OK IEffacen

➤ *Appuyer sur la touche* ∑*pour revenir en position repos.*

*Mode d'emploi DOLPHIN Comfort 41*

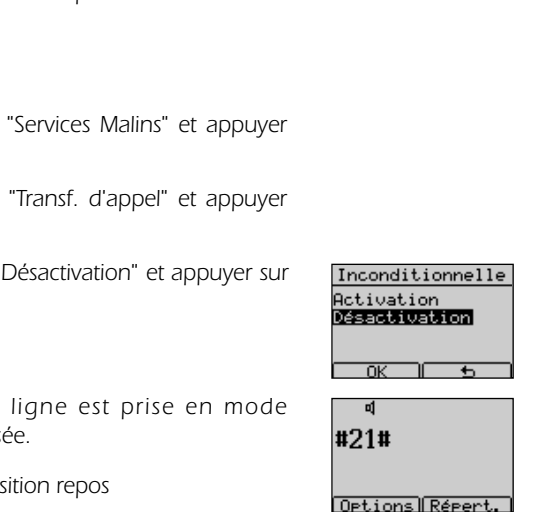

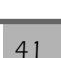

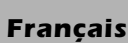

\*21\*12345#

Options Répert.

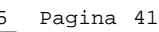

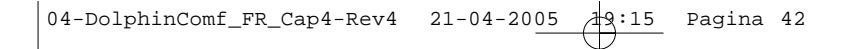

### *Français 4 - SERVICES MALINS*

#### *4.4.2 Service Message Vocal*

*Le Dolphin Comfort permet d'accéder facilement et rapidement au service Message Vocal.*

*Quand un nouveau message est déposé dans Votre boite de poste vocale, au repos l'écran affiche le symbole [memotel] .* 

*Cette information est affichée même dans la liste "Appel reçus", où à côté du symbole [Memotel] l'écran affiche le numéro de boite vocale.*

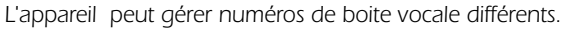

*L'utilisateur peut consulter sa boite de poste vocale directement de la liste "Appel reçus" ou en pressant la touche [Memotel] si le nombre est le même de celui déjà préétabli*

*Dans la liste "Appel reçus",en appuyant sur la touche "Options" l'appareil met à disposition les options suivants :*

*Appeler appel le numéro du Service vocal Détails voir le numéro du Service vocal Sauvegarder sauvegarder le numéro du Service vocal dans le répertoire Effacer effacer le parametres d'identification du message vocal*

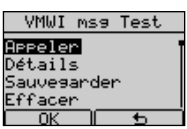

 $\frac{1}{2}$ 

ooVMWI

**Options** 

Dolphin 21 Mar 12:11 Menu IRépert. Appels regus

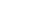

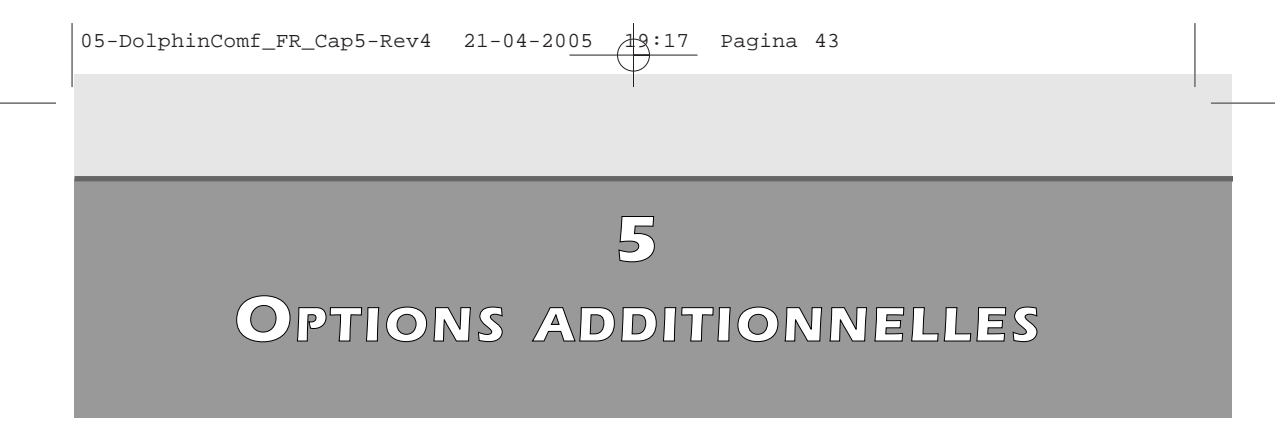

### *5 Options additionnelles*

*Le Dolphin Comfort met à disposition des options qui permettent à l'utilisateur de réaliser simplement des opérations. En mode repos les options sont disponibles pour numéro de 26 chiffres max.*

### *5.1 Options disponibles en mode repos*

*En mode repos, lorsqu'un numéro est affiché après avoir été saisi, l'utilisateur peut appuyer sur la touche [Options]. Les options seront affichées dans l'ordre suivant:*

- *- Sauvegarder*
- *- Introduire pause*
- *- Appel anonyme*

#### *5.1.1 Sauvegarder le numéro affiché*

*Cette option permet à l'utilisateur de mémoriser dans le Répertoire le numéro affiché. Procéder comme suit:*

- ➤ *Afficher un numéro.*
- ➤ *Appuyer sur la touche [Options].*
- ➤ *Sélectionner l'option "Sauvegarder" avec les touches* Ωπ
- ➤ *Appuyer sur [OK] pour confirmer.*
- ➤ *Entrer le nom*

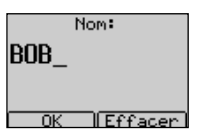

Options auvesanden. Introduire pause anonyme

 $\overline{\mathsf{d}}$ 

➤ *Appuyer sur [OK] pour confirmer. Le nom-numéro est mémorisé dans le Répertoire.*

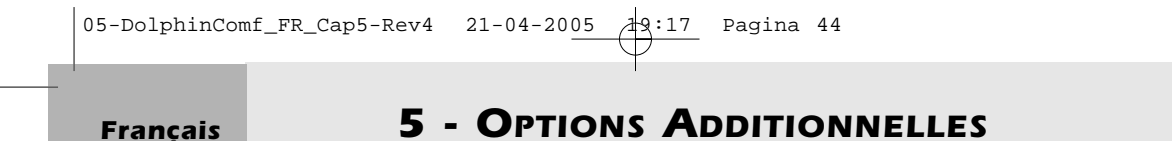

#### *5.1.2 Introduire une pause*

*Cette option permet à l'utilisateur d'introduire une pause à la suite du numéro affiché . Procéder comme suit :*

- ➤ *Introduire un numéro.*
- ➤ *Appuyer sur la touche [Options].*
- ➤ *Sélectionner l'option "Introduire pause" avec les touches* Ωπ
- ➤ *Appuyer sur [OK] pour confirmer. Le numéro et la pause sont affichés .*

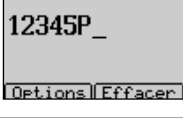

#### *5.1.3 Appel anonyme d'un numéro affiché*

*Cette option permet à l'utilisateur d'insérer un code de restriction qui masquera son numéro à l'appelé. Procéder comme suit :*

- ➤ *Introduire un numéro*
- ➤ *Appuyer sur la touche [Options].*
- ➤ *Sélectionner l'option "Appel anonyme" avec les touches* Ωπ
- ➤ *Appuyer sur [OK] pour confirmer. La ligne est prise et le code d'activation 3651P est affiché suivi du numéro introduit par l'utilisateur est composé en mode Mains-libres.*

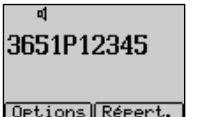

### *5.2 Options disponibles en mode conversation*

*En mode conversation, en appuyant sur la touche [Options], les options suivantes seront disponibles :*

- *- Appel de retour*
- *Début 2e appel*
- *Réponse 2e app.*
- *Va et Vient*
- *Conférence*
- *Transf. d'appel*
- *Refuse 2e appel*
- *Dégage appel*

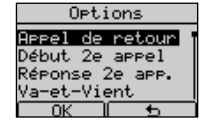

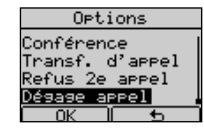

### *5 - OPTIONS ADDITIONNELLES Français*

#### *5.2.1 Appel de retour*

*Cette option permet d'appeler automatiquement le numéro de l'appelé occupé dès que celui-ci aura raccroché. Pour activer le service appuyer sur les touches* ≈ *et 5 et raccrocher ou:*

➤ *Appuyer sur la touche [Options], choisir "Appel de retour" en appuyant sur les touches* Ωπ *et la confirmer avec la touche [OK]. Cette dernière opération provoque l'envoi du code R5 en ligne.*

#### *5.2.2 Réaliser un deuxième appel*

*En mode conversation, l'utilisateur peut:*

➤ *Appuyer sur la touche [Options], choisir "Début 2e appel" en appuyant sur les touches* **△▽** *et confirmer avec la touche [OK]. Le code R est envoyé en ligne et il est possible de realiser un nouvel appel.*

#### *5.2.3 Accepter un deuxième appel*

*Lorsque l'utilisateur est en communication et qu'un second appel arrive, il peut:*

- ➤ *ou Appuyer sur la touche* ≥
- ➤ *ou Appuyer sur la touche [Options], choisir "Réponse 2e appel" en* appuyant sur les touches <sup>△</sup>▼ et confirmer avec la touche **[OK]** pour *communiquer avec le second correspondant et mettre le premier en attente.*

#### *5.2.4 Va - et - Vient*

*Lorsque l'utilisateur est en conversation avec un des deux correspondant, il peut alors::*

- ➤ *ou Appuyer sur la touche* ≥
- ➤ *ou Appuyer sur la touche [Options] , choisir "Va et Vient" en appuyant sur les touches* Ωπ *et confirmer avec la touche [OK] pour passer de l'un à l'autre.*

#### *5.2.5 Conférence R3*

*En communication, l'utilisateur peut activer une conférence à 3 de la manière suivante:*

- ➤ *Appuyer sur la touche* ≈ *suivie du numéro d'un second destinataire*
- ➤ *Converser avec l'appelé*
- ➤ *Activer la conférence en appuyant sur la touche [Options], en* sélectionnant "Conférence" avec les touches <sup>△</sup>▼ et confirmer avec la *touche [OK] (ou bien en appuyant quelques secondes sur la touche* ≥*). Cette dernière opération provoque l'envoi du code R3 en ligne et le début de la conférence à 3*

*Mode d'emploi DOLPHIN Comfort 45*

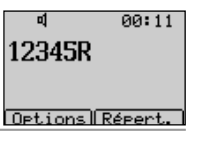

12345R5

Options Répert.

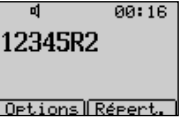

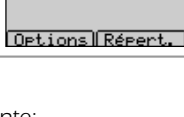

12345R2R2

 $99:13$ 

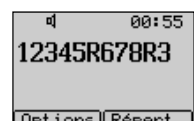

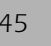

01:05

*Français 5 - OPTIONS ADDITIONNELLES*

#### *5.2.6 Transfert d'appel*

Lorsqu'il est en communication avec deux correspondants, dont un des deux est en attente, l'utilisa*teur peut les mettre en communication tout en se retirant de celle-ci:*

➤ *Activer le transfert d'appel en appuyant sur la touche [Options], en* sélectionnant "Transf. d'appel" avec les touches <sup>△</sup>▼ et confirmer avec la *touche [OK]. Cette dernière opération provoque l'envoi du code R4 en ligne. Les deux correspondants sont maintenant en conversation et l'utilisateur peut raccrocher.*

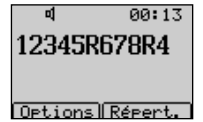

#### *5.2.7 Refuser un deuxième appel*

*Lorsque l'utilisateur est en communication et qu'un second appel arrive, il peut refuser le nouvel appel entrant. Il doit appuyer sur les touches* ≈ *et 0 ou bien:*

➤ *Appuyer sur la touche [Options], choisir "Refuse 2e appel" en appuyant sur les touches* **△▽** et confirmer avec la touche **[OK].** Cette dernière *opération provoque l'envoi du code R0 en ligne.*

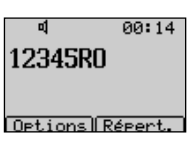

#### *5.2.8 Dégager l'appel en cours*

*Lorsque l'utilisateur est en communication avec 2 correspondants et passe de l'un à l'autre, il peut abandonner le correspondant avec lequel il converse et continuer avec l'autre en appuyant sur les touches* ≈ *et 1 ou:*

➤ *Appuyer sur la touche [Options], choisir "Dégager appel" en appuyant sur les touches* **△▽** *et confirmer avec la touche [OK]. Cette dernière opération provoque l'envoi du code R1 en ligne*

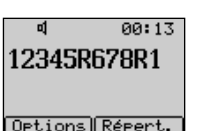

# *6 UTILISATION DU SERVICE SMS*

### *UTILISATION DU SERVICE SMS*

*Le DOLPHIN Comfort peut envoyer et recevoir des messages SMS conformément aux exigences du service SMS offert par France telecom. Trois boîtes SMS sont disponibles (A,B,C). La boîte A est disponible en configuration d'usine, les autres boîtes B et C sont activables par l'utilisateur. La mémoire SMS peut contenir jusqu'à 20 messages (envoyés + reçus) de 160 caractères alphanumériques chacun. Le téléphone permet de mémoriser jusqu'à 80 messages par boîte, (envoyés + reçus) en fonction de la* longueur des messages. Pour l'utilisation du service SMS, le DOLPHIN Comfort doit être cor*rectement configuré, comme décrit au chapitre 6.1 Dans le menu "SMS" sélectionner une des 3 boîtes disponibles pour réaliser une des opérations suivantes:*

*Nouveau message pour écrire un nouveau message*

*Message reçus pour accéder à la liste "Messages reçus"*

*Messages écrits pour accéder à la liste "Messages écrits"*

*Effacer pour effacer les messages reçus et écrits*

*Configuration pour assigner un nom à une boîte sélectionnée, un numéro de boîte de 0 à 9,*

*le code PIN d'accès à une boîte, pour activer ou désactiver la fonction Eatoni* 

*Mémoire libre pour voir le pourcentage de mémoire disponible, le nombre de messages reçus/écrits*

### *6.1 Configuration du Service SMS*

*Le DOLPHIN Comfort permet d'envoyer et de recevoir des messages SMS. Cette fonction est activée en usine et fonctionne en connexion avec un centre SMS. Les numéros du centre SMS sont: 080 910 10 pour les SMS sortants, et 014 100 49 pour les SMS entrants.*

*L'appareil a aussi un numéro de boîte SMS utilisé par le centre SMS. Le numéro de boîte SMS par défaut est 0. L'utilisateur peut vérifier et modifier les paramètres ci-dessus de la manière suivante:*

#### *6.1.1 Modification des numéros du Centre SMS*

*Pour modifier les numéros du centre SMS:*

- ➤ *Appuyer sur la touche [Menu].*
- ➤ *Sélectionner "SMS" avec les touches* Ωπ*. Appuyer sur [OK] pour confirmer.*
- ➤ *Sélectionner "Centre SMS" avec les touches* Ωπ*. Appuyer sur [OK] pour confirmer.*

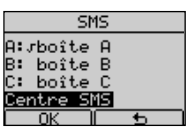

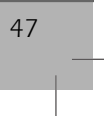

### *Français 6 - UTILISATION DU SERVICE SMS*

- ➤ *Sélectionner "Serveur émission" ou "Serveur récept." avec les touches* Ωπ *et appuyer sur la touche [OK] pour confirmer.*
- ➤ *Modifier le numéro du Serveur SMS (effacer avec les touches [Effacer] ou* ∂*et insérer le nouveau numéro)*
- ➤ *Appuyer sur la touche [OK] pour confirmer.*

#### *6.1.2 Assigner un nom à une boîte SMS*

*Pour assigner un nom à une boîte SMS:*

- ➤ *Appuyer sur la touche [Menu].*
- ➤ *Sélectionner "SMS" avec les touches* Ωπ*. Appuyer sur [OK] pour confirmer.*
- ➤ *Sélectionner une boîte avec les touches* Ωπ*. Appuyer sur [OK] pour confirmer.*
- ➤ *Sélectionner "Configuration" avec les touches* Ωπ *et appuyer sur la touche [OK] pour confirmer.*
- ➤ *Sélectionner "Nom" avec les touches* Ωπ *et appuyer sur la touche [OK] pour confirmer.*
- ➤ *Modifier le nom de la boîte SMS (effacer avec les touches [Effacer] ou* ∂*) et insérer le nouveau nom.*
- ➤ *Appuyer sur la touche [OK] pour confirmer.*

#### *6.1.3 Assigner un numéro à une boîte SMS*

*Pour assigner un numéro à une boîte SMS:*

- ➤ *Appuyer sur la touche [Menu].*
- ➤ *Sélectionner "SMS" avec les touches* Ωπ*. Appuyer sur [OK] pour confirmer.*
- ➤ *Sélectionner une boîte avec les touches* Ωπ*. Appuyer sur [OK] pour confirmer.*
- ➤ *Sélectionner "Configuration" avec les touches* Ωπ *et appuyer sur la touche [OK] pour confirmer.*
- ➤ *Sélectionner "Numéro boîte SMS" avec les touches* Ωπ*. Appuyer sur [OK] pour confirmer.*
- ➤ *Choisir le numéro de la boîte (de 0 à 9) avec les touches* Ωπ *ou en appuyant sur une touche (de 0 à 9). Appuyer sur [OK] pour confirmer.*

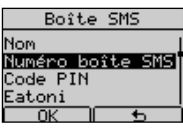

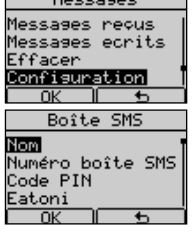

 $\sim$   $\sim$   $\sim$   $\sim$   $\sim$   $\sim$ 

### *6 - UTILISATION DU SERVICE SMS Français*

#### *6.1.4 Assigner un code PIN à une boîte SMS*

*Pour assigner un code PIN à une boîte SMS:*

- ➤ *Appuyer sur la touche [Menu].*
- ➤ *Sélectionner "SMS" avec les touches* Ωπ*. Appuyer sur [OK] pour confirmer.*
- ➤ *Sélectionner une boîte avec les touches* Ωπ*. Appuyer sur [OK] pour confirmer.*
- ➤ *Sélectionner "Configuration" avec les touches* Ωπ *et appuyer sur la touche [OK] pour confirmer.*
- ➤ *Sélectionner "Code PIN" avec les touches* Ωπ*. Appuyer sur [OK] pour confirmer.*

*Si aucun code PIN n'a été introduit, "Nouveau:" s'affiche. Introduire un code PIN (de 1 à 4 chiffres) et appuyer sur la touche [OK] pour confirmer*

➤ *Le message "Répéter:" s'affiche. Introduire le nouveau code PIN et appuyer sur la touche [OK] pour confirmer*

#### *6.1.5 Activer ou désactiver la fonction EATONI*

*La fonction Eatoni aide l'utilisateur à écrire les messages SMS (méthode prédictive pour le choix des lettres). Pour activer / désactiver la fonction, procéder comme suit :*

➤ *Appuyer sur la touche [Menu].*

- ➤ *Sélectionner "SMS" avec les touches* Ωπ*. Appuyer sur [OK] pour confirmer.*
- ➤ *Sélectionner une boîte avec les touches* Ωπ*. Appuyer sur [OK] pour confirmer.*
- ➤ *Sélectionner "Configuration" avec les touches* Ωπ *et appuyer sur la touche [OK] pour confirmer.*
- ➤ *Sélectionner "Eatoni" avec les touches* Ωπ*. Appuyer sur [OK] pour confirmer.*
- ➤ *Sélectionner "Activer" ou "Désactiver" avec les touches* Ωπ*.*
- ➤ *Appuyer sur la touches [OK] pour confirmer le choix.*

#### *6.1.6 Désactivation d'une boîte SMS*

*Pour désactiver une boîte SMS:*

- ➤ *Appuyer sur la touche [Menu].*
- ➤ *Sélectionner "SMS" avec les touches* Ωπ*. Appuyer sur [OK] pour confirmer.*
- ➤ *Sélectionner une boîte avec les touches* Ωπ*. Appuyer sur [OK] pour confirmer.*

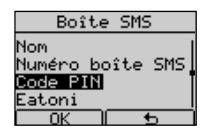

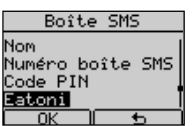

### *Français 6 - UTILISATION DU SERVICE SMS*

- ➤ *Sélectionner "Configuration" avec les touches* Ωπ *et appuyer sur la touche [OK] pour confirmer.*
- ➤ *Sélectionner "Désactiv. boîte" avec les touches* Ωπ*. Appuyer sur [OK] pour confirmer.*

#### *6.1.7 Activation d'une boîte SMS*

*Pour activer une boîte SMS:*

- ➤ *Appuyer sur la touche [Menu].*
- ➤ *Sélectionner "SMS" avec les touches* Ωπ*. Appuyer sur [OK] pour confirmer.*
- ➤ *Sélectionner une boîte désactivée avec les touches* Ωπ*. Appuyer sur [OK] pour confirmer.*
- ➤ *"Boîte SMS désactivée. Activer?" s'affiche. Appuyer sur la touche [OK] pour confirmer.*

*Note : Une boîte SMS activée se reconnaît au symbole à côté de son nom.*

Boîte SMS<br>désactivée.<br>Activer?  $\overline{N}$ 

Boîte SMS .<br>Numéro boîte SMS<br>Code PIN

Désactiv. boîte

.<br>aton

### *6.2 Envoi de SMS*

*Procéder comme suit :*

- ➤ *Appuyer sur la touche [Menu].*
- ➤ *Sélectionner "SMS" avec les touches* Ωπ*. Appuyer sur [OK] pour confirmer.*
- ➤ *Sélectionner une boîte activée avec les touches* Ωπ*. Appuyer sur [OK] pour confirmer.*
- ➤ *Si un code PIN a été programmé, le DOLPHIN Comfort le demandera ici. Entrer le code PIN, appuyer sur la touche [OK] pour confirmer et accéder au menu SMS . La liste des options "Messages" est affichée .*
- ➤ *Sélectionner l'option "Nouveau message" avec les touches* Ωπ *et appuyer sur [OK] pour confirmer.*
- ➤ *Entrer le texte à l'aide du clavier alphanumérique en appuyant plusieurs fois sur les touches pour obtenir le caractère souhaité. Un compteur affiche sur la droite de l'écran le nombre de caractères introduits (voir tableau des caractères au chapitre 6.4.).*

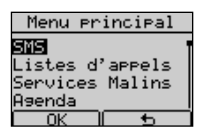

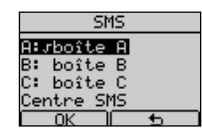

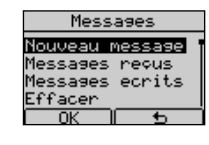

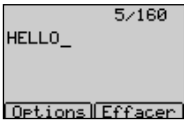

### *6 - UTILISATION DU SERVICE SMS Français*

- ➤ *Pendant la saisie du texte, il est possible d'effacer le caractère situé à gauche du curseur à l'aide des touches* ∂*et [Effacer].*
- ➤ *Une fois le texte introduit, appuyer sur la touche [Options] pour accéder au menu "SMS ".*
- ➤ *Sélectionner "Envoyer" avec les touches* Ωπ *et appuyer sur la touche [OK] pour confirmer.*
- ➤ *Entrer le numéro du destinataire*
	- *1) Saisie manuelle.*

*Ou*

- *2) Appuyer sur la touche [Répert.] et sélectionner un numéro dans le Répertoire*
- ➤ *Appuyer sur la touche [Options], sélectionner "Envoyer" et appuyer sur [OK] pour confirmer*
- ➤ *Sélectionner le numéro de la boîte SMS (de 0 à 9) du destinataire en* appuyant sur les touches **△▽** .
- ➤ *Appuyer sur la touche [Envoyer] pour confirmer. Le téléphone se connecte automatiquement au centre SMS et envoit le SMS. Le résultat de l'envoi est affiché.*

#### *6.2.1 Lecture et Options de SMS envoyés*

*Procéder comme suit :*

- ➤ *Appuyer sur la touche [Menu].*
- ➤ *Sélectionner "SMS" avec les touches* Ωπ*. Appuyer sur [OK] pour confirmer.*
- ➤ *Sélectionner une boîte activée avec les touches* Ωπ*. Appuyer sur [OK] pour confirmer.*
- ➤ *Si un code PIN a été programmé, le DOLPHIN Comfort le demandera ici. Entrer le code PIN, appuyer sur la touche [OK] pour confirmer et accéder au menu SMS. La liste des options "Messages" est affichée .*

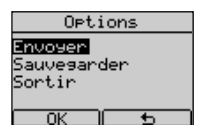

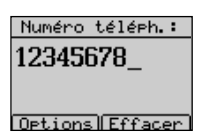

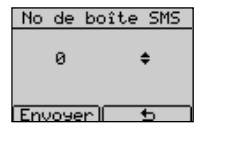

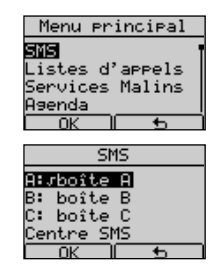

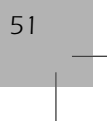

### *Français 6 - UTILISATION DU SERVICE SMS*

- ➤ *Sélectionner l'option "Messages écrits" avec les touches* Ωπ *et appuyer sur la touche [OK] pour confirmer. La liste des numéros destinataire des messages écrits est affichée .*
- ➤ *Sélectionner le numéro du destinataire avec les touches* Ωπ *et appuyer sur la touche [OK] . Le message est affiché .*
- ➤ *Appuyer sur la touche [Options] pour accéder au sous-menu "Options"*
- ➤ *Appuyer sur les touches* Ωπ *pour sélectionner l'option désirée:*

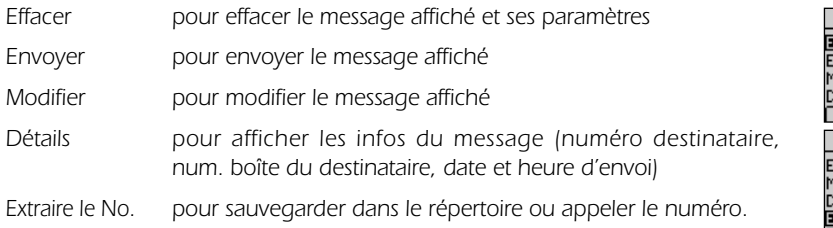

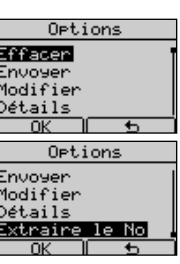

Messages Youveau message Мессаяес песця Messages fevus<br>Messages écrits Effacer  $\overline{a}$ Mess. écrit बा5<br>⊠ाA@

 $\overline{\phantom{1}}$ nk

HELLO

 $Q$ <sup> $\overline{Q}$ </sup> $P$   $\overline{Q}$ 

### *6.3 Réception de SMS*

*En cas d'appel entrant provenant du centre SMS, le DOLPHIN Comfort répond automatiquement* pour recevoir le message (si la boîte de destination est activée). L'icône  $\boxtimes$  est affichée lorsqu'un mes*sage a été reçu. Si la mémoire de la boîte de réception des SMS est insuffisante pour mémoriser le nouveau message, l'icône* j*est affichée.*

*L'utilisateur peut effacer quelques messages de la liste des SMS reçus ou envoyer des messages de la liste des messages non encore envoyés.*

#### *6.3.1 Lecture de SMS reçus*

*Procéder comme suit :*

- ➤ *Si elle est affichée, appuyer sur la touche [Voir] pour accéder au menu "SMS"*
- 1 message recu Voir Sortir Menu principal **SMS NEW**<br>Listes d'appels ervices Malins Agenda

**MA** 

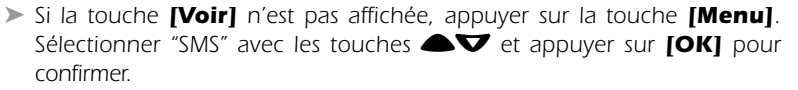

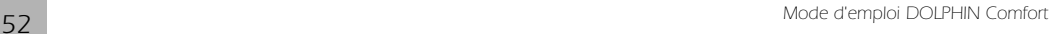

### *6 - UTILISATION DU SERVICE SMS Français*

➤ *Sélectionner la boîte desirée avec les touches* Ωπ*. Appuyer sur [OK] pour confirmer.*

- ➤ *Si un code PIN a été programmé, le DOLPHIN Comfort le demandera ici.*
- ➤ *Entrer le code PIN, appuyer sur la touche [OK] pour confirmer et accéder au menu SMS. La liste des options "Messages" est affichée .*
- ➤ *Sélectionner l'option "Messages reçus" avec les touches* Ωπ*et appuyer sur [OK] pour confirmer. La liste des messages reçus est affichée . Le dernier message reçu est affiché en premier.*
- ➤ *Sélectionner le numéro désiré avec les touches* Ωπ *et appuyer sur la touche [OK]. Le message est affiché .*

➤ *Appuyer sur les touches* Ωπ *pour faire défiler entièrement le message.*

#### SMS **REJBOX R** B: Box B<br>C: Box C<br>Centre SMS  $\overline{0}$ ור

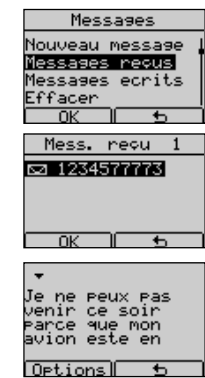

#### *6.3.2 Options du menu "Messages reçus"*

*Après avoir lu un message reçu, appuyer sur la touche [Options] pour accéder au sous-menu "Op*tions". L'utilisateur peut appuyer sur les touches <sup>△</sup>▼ pour sélectionner:

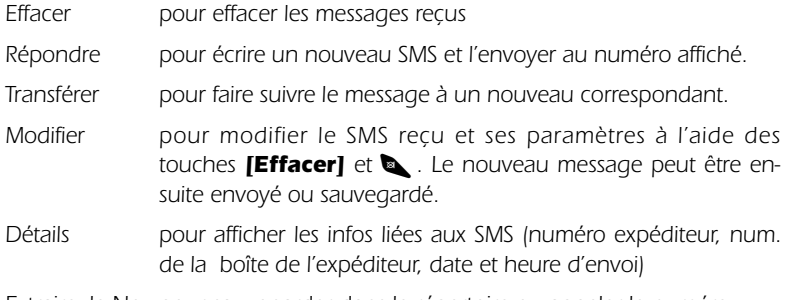

*Extraire le No . pour sauvegarder dans le répertoire ou appeler le numéro.*

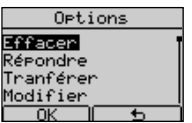

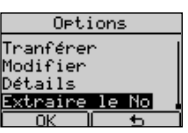

06-DolphinComf\_FR\_Cap6-Rev4 21-04-2005 49:24 Pagina 54

### *Français 6 - UTILISATION DU SERVICE SMS*

### *6.4 Mode d'écriture EATONI (SMS seulement)*

*Eatoni (méthode prédictive pour le choix des lettres) est une fonction qui simplifie l'écriture des messages SMS. La fonction est activée/désactivée pendant la configuration d'une boîte SMS, comme décrit au chapitre 6.1.5. Lorsque l'utilisateur écrit un message SMS en appuyant sur une touche alphanumérique, l'écran affiche la lettre la plus probable, associée à cette touche et au message.*

*Si la lettre affichée ne convient pas, appuyer sur la touche # pour la changer.*

*La touche \* permet d'insérer de nombreux caractères et symboles.*

*La touche 0 permet d'insérer un espace entre des caractères.*

*En commençant un nouveau message, les touches alphanumériques génèrent des lettres minuscules. Il est possible de générer des lettres majuscules, des chiffres et des symboles en*

*sélectionnant la fonction désirée dans le menu "Options".*

*En appuyant sur la touche [Options] l'écran affiche:*

*- Envoyer*

- *Sauvegarder*
- *Chiffres*
- *Majuscules*
- *Symboles*
- *Sortir*

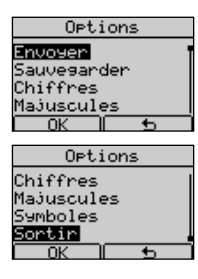

*L'utilisateur peut choisir l'élément du menu options désiré. Si "Chiffres" a été choisi, "Lettres" prend sa place. Si "Majuscules" a été choisi, Minuscules prend sa place. Si "Symboles" a été choisi, l'utilisateur peut sélectionner le symbole désiré avec les touches <sup>△</sup>▼ et confirmer avec [OK]*. *L'association touches - caractères alphanumériques est décrite dans le tableau suivant:*

#### *Touche caractères alphanumériques*

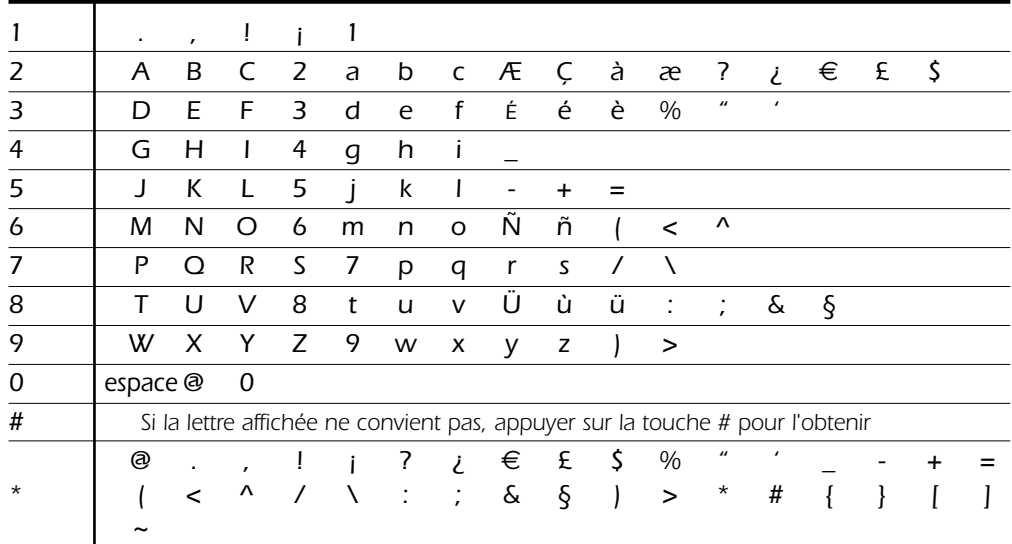